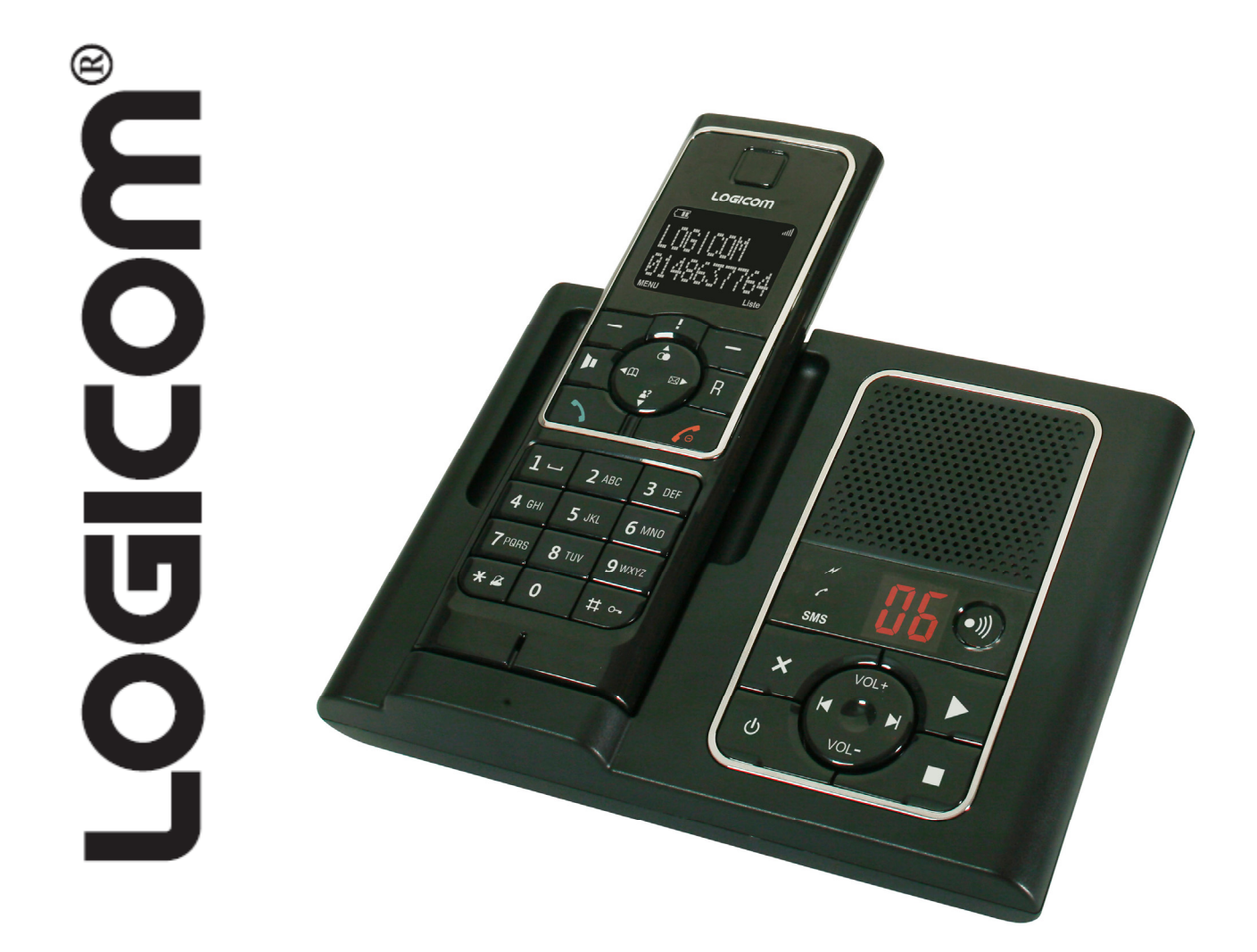

# FUSIO 350/352/353 Manuel d'utilisation

Photo non contractuelle

A lire impérativement avant la mise en service de l'appareil.

# $\epsilon$ **DECLARATION DE CONFORMITE**

Nous, Logicom - 74, rue de la Belle Etoile - Z.I. Paris Nord II - B.P. 58338 95941 ROISSY CDG FRANCE

Déclarons que le produit FUSIO 350/352/353 est en conformité avec les exigences essentielles applicables et en particulier celles de la directive 1999/5/CE suivantes :

Article 3.1a - (protection de la santé et de la sécurité de l'utilisateur):

- EN60950 (2000)

Article 3.1b - (exigences de protection en ce qui concerne la compatibilité électromagnétique)

- EN301489-01 V1.3.1, EN301489-06 V1.1.1

Article 3.2 - (bonne utilisation du spectre radioélectrique de façon à éviter les interférences dommageables):

 $-$  EN301406 V1.4.1

Nous déclarons que le produit FUSIO 350/352/353 est en conformité avec les exigences liées aux normes Européennes d'interfaces lignes.

Cet appareil est destiné à la France.

Cette conformité à la directive R&TTE 1999/5/CE du Parlement et du Conseil Européen pour la sécurité des usagers et les perturbations électromagnétiques s'entend pour autant que le produit pour lequel elle est donnée est installé et utilisé suivant les instructions fournies dans le manuel d'utilisation.

Toute modification non autorisée du produit annule cette déclaration de conformité.

Roissy, le 14 juin 2007 Bernard BESSIS, Président Directeur Général

# **Présentation de l'appareil**

- Combiné ultra plat
- Répondeur avec 15 minutes de temps d'enregistrement numérique et guides d'aide vocaux
- Répertoire d'une capacité de 200 noms et numéros pour une numérotation facile
- Copie d'une entrée du répertoire ou du répertoire entier vers un autre combiné FUSIO 350
- $\bullet$  Envoi et réception de SMS<sup>1</sup>
- La présentation du nom ou du numéro vous permet de savoir qui vous appelle et votre téléphone stocke les détails des 20 derniers appels dans une liste des appels $^2$
- Vous pouvez enregistrer jusqu'à 5 combinés sur la base sans câble supplémentaire
- Son numérique de qualité avec une portée de 300 mètres en extérieur (champ libre) et 50 mètres en intérieur (dans des conditions idéales)

1 Pour envoyer et recevoir des SMS, vous devez être abonné à la présentation du nom ou du numéro de France Télécom ET être inscrit au service mini message de France Télécom.

2. Pour bénéficier de ce service, vous devez vous abonner à la présentation du nom ou du numéro de France Télécom.

Veuillez noter que ce téléphone n'est pas conçu pour émettre des appels d'urgence lors d'une coupure de courant. Veillez à prendre d'autres dispositions en cas de besoin en vous équipant d'un poste conventionnel.

Ce manuel d'utilisation vous fournit toutes les informations nécessaires pour une utilisation optimale de votre téléphone.

Avant d'effectuer votre premier appel, vous devez paramétrer votre téléphone. Suivez les instructions de la section « Prise en mains ».

#### **Besoin d'aide ?**

En cas de problème ou de doute, veuillez joindre notre service après-vente : 01 48 63 67 95 / 01 48 63 67 94 Vous pouvez également trouver la solution à votre problème dans la section « Aide » située à la fin de ce manuel.

#### **IMPORTANT**

Utilisez uniquement le câble téléphonique fourni.

#### **Contenu de l'emballage**

- 1 combiné
- 1 base
- 1 batterie rechargeable NiMH (pré-installée)
- 1 adaptateur secteur
- 1 câble téléphonique

**Si vous avez acheté un FUSIO 350 contenant plusieurs combinés (uniquement pour les pack FUSIO 352/353), chaque combiné est accompagné des éléments suivants :** 

- 1 chargeur additionnel
- 1 batterie rechargeable NiMH (pré-installée)
- 1 adaptateur secteur pour le chargeur additionnel

# **Table des matières**

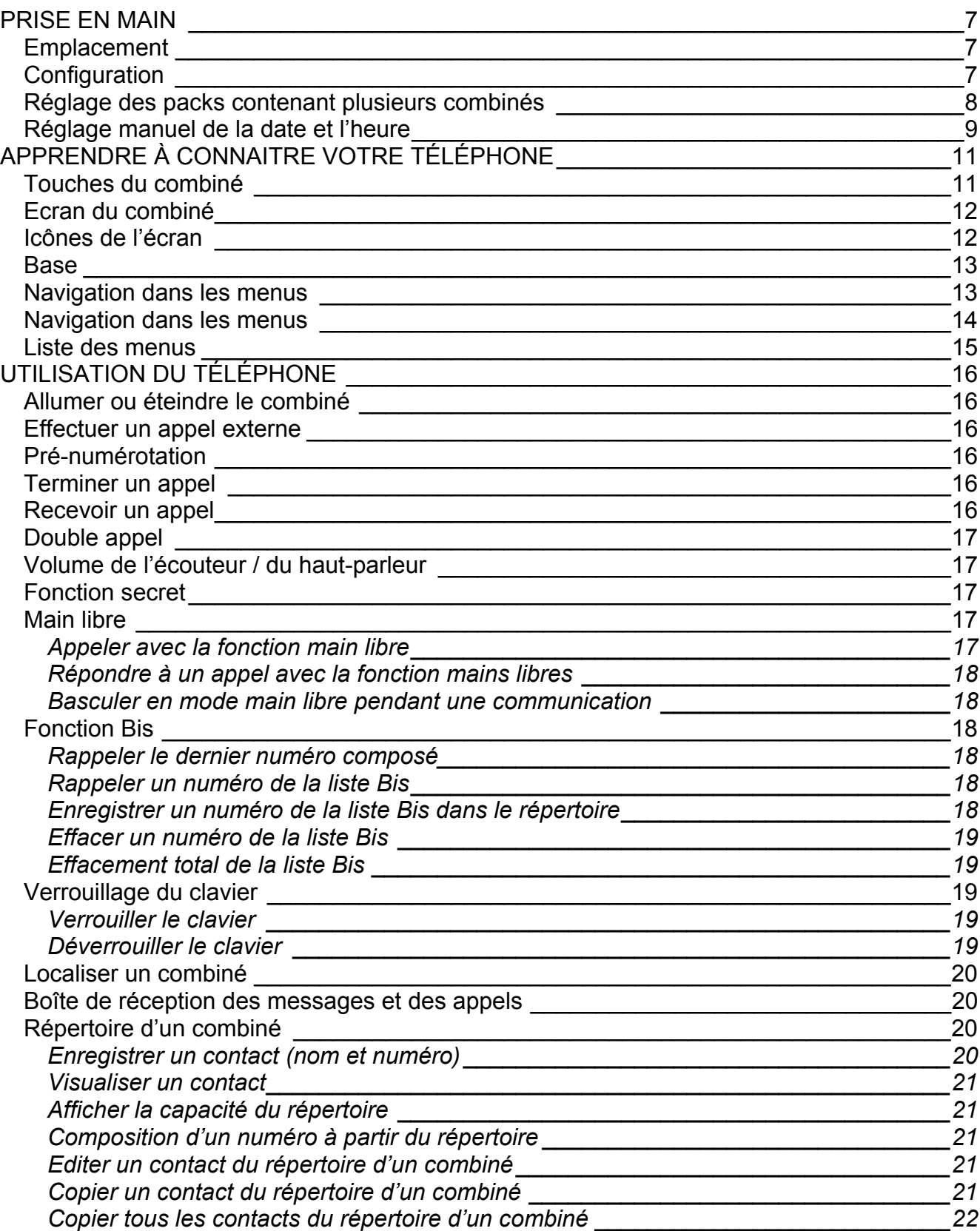

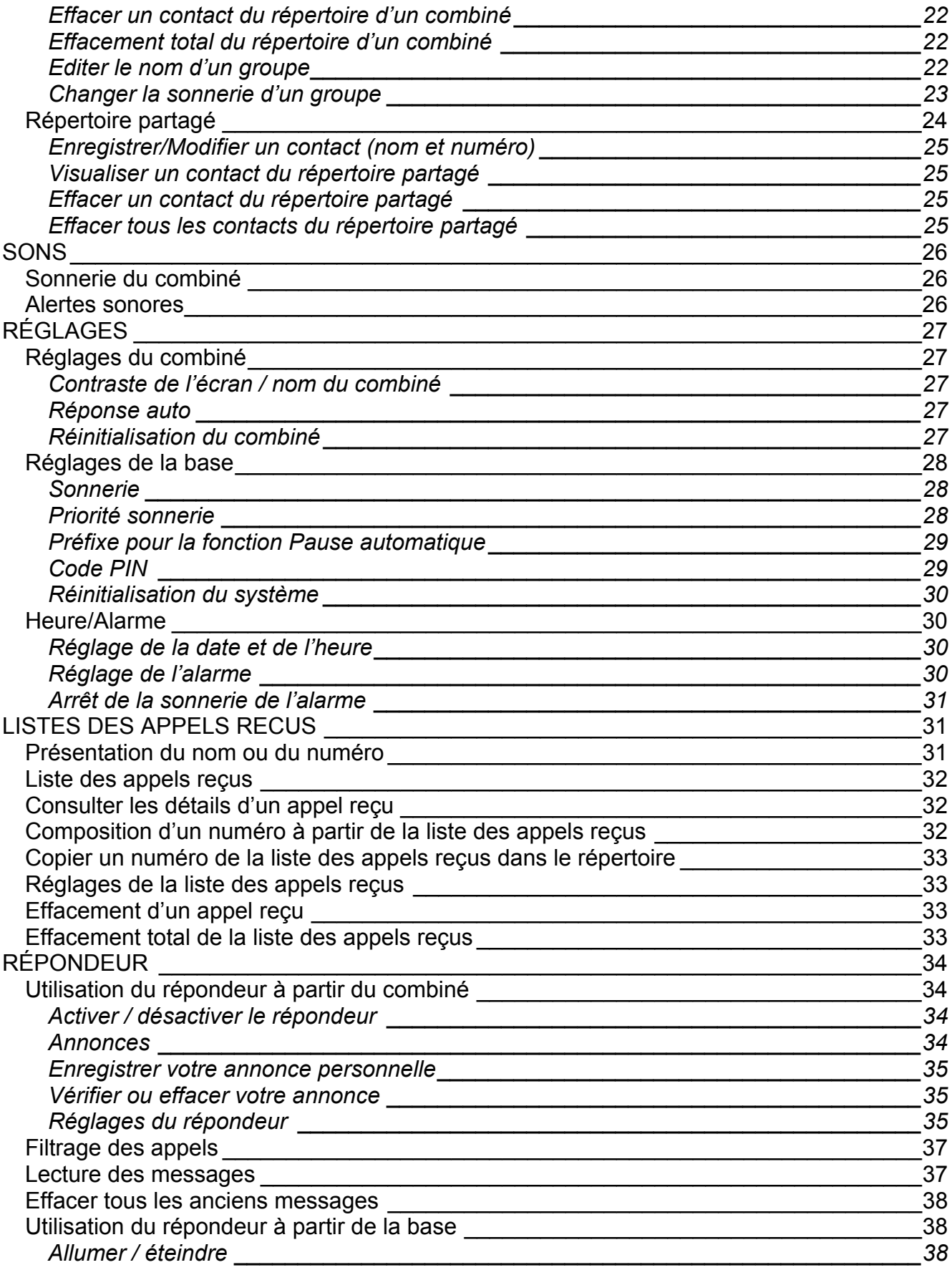

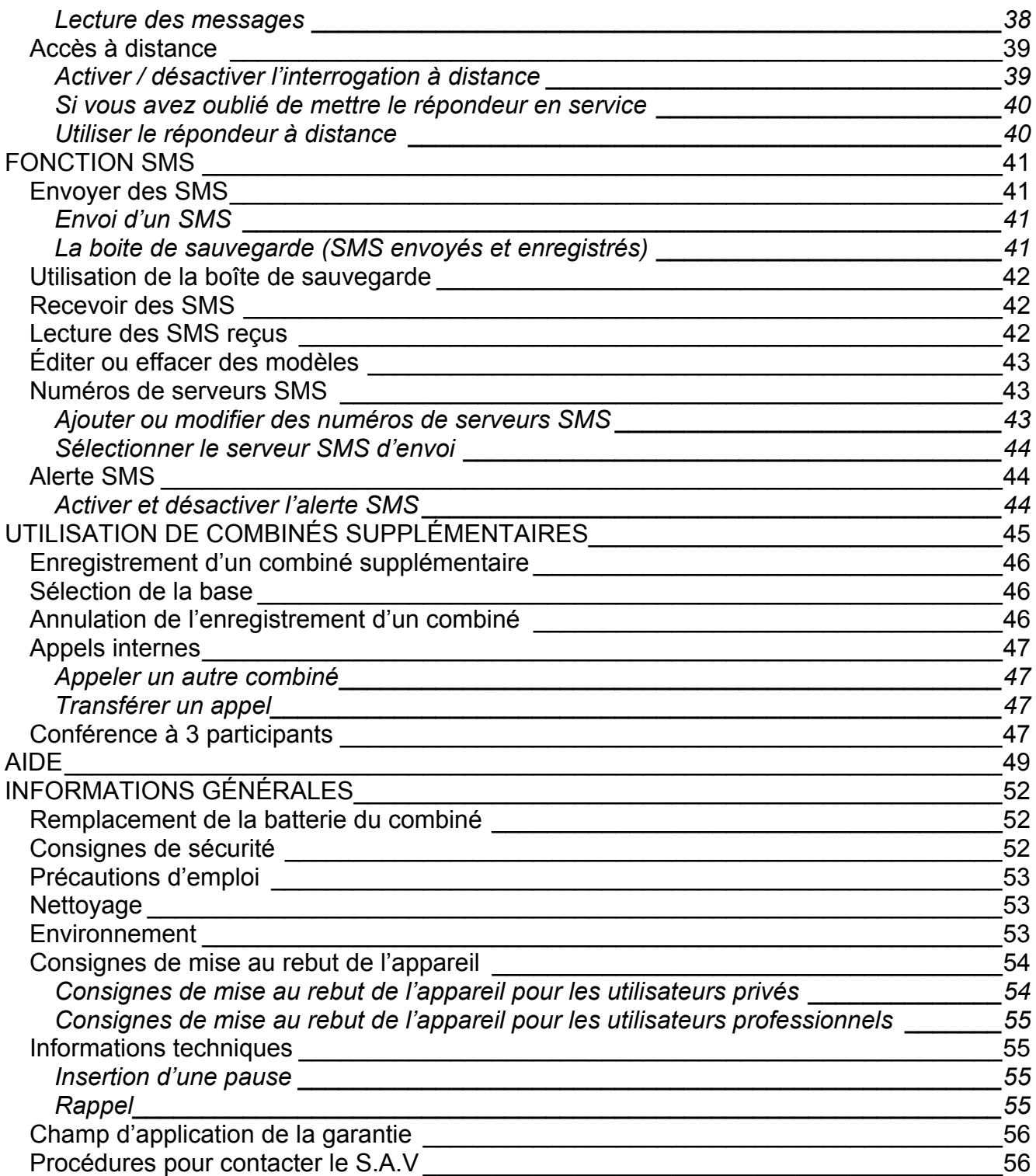

## <span id="page-7-0"></span>**PRISE EN MAIN**

## *Emplacement*

Placez votre FUSIO 350 à 2 mètres maximum de la prise murale et de la prise téléphonique, pour éviter que les câbles ne soient trop courts.

Veillez à ce qu'il se trouve à au moins un mètre de tout autre appareil électrique afin d'éviter les interférences.

Votre FUSIO 350 fonctionne par émission de signaux radio entre la base et le combiné. L'intensité du signal dépend de l'endroit où vous installez la base. Placez la base le plus en hauteur possible afin d'obtenir un signal optimal.

## *Configuration*

1. Connectez l'alimentation à la prise indiquée par  $\mathbb{J}$  à l'arrière de la base puis raccordez l'autre extrémité à la prise secteur murale. Mettez le téléphone sous tension. Vous pouvez placer le câble derrière le clip de retenue afin d'éviter tout débranchement accidentel.

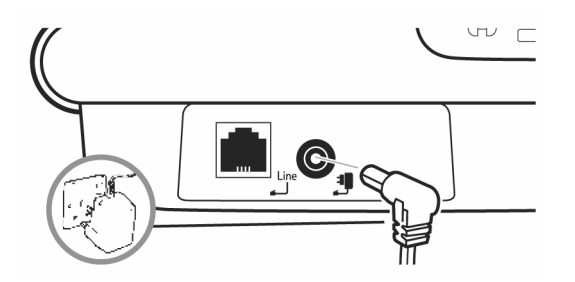

Le témoin lumineux situé sur la base s'allume. Le répondeur est sous tension.

2. La batterie NiMH est déjà intégrée au combiné. Enlevez le couvercle du compartiment de la batterie en le faisant glisser vers le bas. Branchez les connecteurs de la batterie sur les prises situées à l'intérieur du compartiment de la batterie (**le câble rouge doit être à gauche**). Insérez les câbles dans l'espace situé au-dessus de la batterie puis refermez le compartiment en faisant glisser le couvercle vers le bas.

3. Placez le combiné sur la base durant un minimum de 20 heures afin de le charger. Lorsque le combiné est entièrement chargé, l'icône  $\Box$  s'affiche à l'écran.

4. Lorsque la batterie est entièrement chargée, connectez le câble téléphonique à la prise située à l'arrière de la base et l'autre extrémité à la prise téléphonique murale.

## <span id="page-8-0"></span>*Réglage des packs contenant plusieurs combinés*

Si vous avez acheté un pack FUSIO 352/353 contenant plusieurs combinés, vous devez procéder aux opérations d'installation pour chaque combiné et chargeur.

1. Passez le câble dans le passage situé à l'arrière du chargeur puis connectez-le à la prise du chargeur. Connectez l'autre extrémité à la prise secteur murale puis mettez l'appareil sous tension.

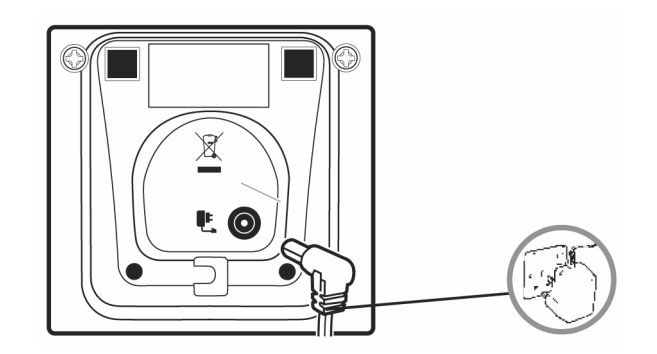

2. La batterie NiMH est déjà intégrée au combiné. Enlevez le couvercle du compartiment de la batterie en le faisant glisser vers le bas. Branchez les connecteurs de la batterie sur les prises situées à l'intérieur du compartiment de la batterie (**le câble rouge doit être à gauche**). Insérez les câbles dans l'espace situé au-dessus de la batterie puis refermez le compartiment en faisant glisser le couvercle vers le bas.

Tous les combinés supplémentaires sont pré-enregistrés sur la base. Une fois chargés, ils sont prêts à l'emploi. Le numéro du combiné s'affiche sur l'écran.

## <span id="page-9-0"></span>*Réglage manuel de la date et l'heure*

1. Appuyez sur **Menu**, faites défiler jusqu'à **Réglages** puis appuyez sur **OK**.

2. Faites défiler ↓ jusqu'à **Heure/Alarme** puis appuyez sur **OK**.

3. **Date/Heure** est en surbrillance. Appuyez sur **OK**.

4. Le format actuel de l'heure est en surbrillance. Faites défiler <am ou <sup>out</sup> pour sélectionner le format **24 heures** ou **12 heures**.

5. Faites défiler  $\overset{\ast}{\bullet}$  jusqu'à **Format Date** puis <sup>⊲m</sup> ou <sup>⊠►</sup> pour sélectionner **jj/mm** ou mm/jj.

6. Faites défiler jusqu'à **Saisir Heure** puis Saisir l'heure, par exemple : 1705 pour 17h05.

7. Faites défiler  $\stackrel{\rightarrow}{\bullet}$  jusqu'à **Saisir Date** puis Saisir la date, par exemple : 09 06 07 pour le 9 juin 2007.

8. Appuyez sur **OK** pour enregistrer.

9. Appuyez plusieurs fois sur **Retour** pour revenir en mode veille.

#### **Votre FUSIO 350 est prêt à l'emploi.**

#### *REMARQUES :*

*ATTENTION : ne placez pas votre FUSIO 350 dans la salle de bains ou dans une pièce humide.* 

#### *Portée du combiné*

*Le FUSIO 350 a une portée de 300 mètres en extérieur lorsque le champ est libre entre la base et le combiné. Tout obstacle entre la base et le combiné réduit considérablement la portée. Lorsque la base se situe à l'intérieur et le combiné à l'intérieur ou l'extérieur, la portée est en principe de 50 mètres maximum. La portée peut être diminuée par d'épais murs de pierre.* 

#### *Intensité du signal*

L'icône<sup> \{</sup> sur votre combiné indique que la liaison radio entre le combiné et la base est correcte. *Si vous vous éloignez trop de la base, le combiné est en limite de portée et l'icône clignote. Lorsqu'il n'y a plus de liaison radio entre le combiné et la base, votre communication est coupée.* 

#### *Quel adaptateur secteur utiliser ?*

*Si vous avez acheté un pack contenant plusieurs combinés, vous devez utiliser l'adaptateur secteur équipé de la grosse petite prise pour la base.* 

#### *IMPORTANT*

*La base doit être raccordée au secteur en permanence. Ne connectez pas la ligne téléphonique avant d'avoir chargé complètement le combiné. Utilisez uniquement les câbles fournis avec le téléphone.* 

#### *Indicateur de batterie faible*

Si l'icône **i** clignote sur l'écran du combiné, vous devez recharger celui-ci avant de pouvoir l'utiliser à *nouveau. Un faible signal sonore retentit également toutes les 60 secondes. Lorsque la batterie est en charge, l'icône défile sur l'écran.* 

#### *Performance de la batterie*

*Dans des conditions idéales, une batterie totalement chargée permet une autonomie de 10 heures de communication ou 100 heures de veille.* 

*Des batteries neuves ne sont réellement performantes qu'après une utilisation de plusieurs jours.* 

*Afin d'optimiser les performances de la batterie, tenez le combiné éloigné de la base durant quelques heures chaque jour. Un déchargement total de la batterie au moins une fois par semaine prolongera sa durée de vie.* 

La capacité de charge des batteries rechargeables réduit avec le temps en raison de leur usure, *diminuant ainsi le temps d'autonomie de communication et de veille du combiné. Vous devrez procéder à leur remplacement. .* 

*Après avoir chargé le combiné une première fois, les recharges suivantes durent environ 6 à 8 heures par jour. La batterie et le combiné peuvent devenir chauds lors du chargement : c'est tout à fait normal.* 

#### *Vous utilisez votre FUSIO 350 avec une ligne ADSL ?*

*Si votre téléphone doit fonctionner avec une ligne ADSL, vous devez vous assurer qu'il est connecté via un filtre ADSL. Utiliser ce produit avec une ligne ADSL sans filtre peut engendrer des problèmes sur votre téléphone et sur votre ligne ADSL.* 

#### *Date et heure*

*Si vous vous abonnez à la présentation du nom ou du numéro de France Télécom, la date (jour/mois) et l'heure s'affichent automatiquement sur tous les combinés lorsque vous recevez votre premier appel.* 

*Le répondeur enregistre la date et l'heure de chacun des messages que vous recevez.(Il faut impérativement régler au moins une fois l'année pour que le jour diffusé soit correct)* 

*Si vous n'êtes pas abonné au service de présentation du nom ou du numéro de France Télécom, vous pouvez saisir la date et l'heure manuellement.*

# <span id="page-11-0"></span>**APPRENDRE À CONNAITRE VOTRE TÉLÉPHONE**

## *Touches du combiné*

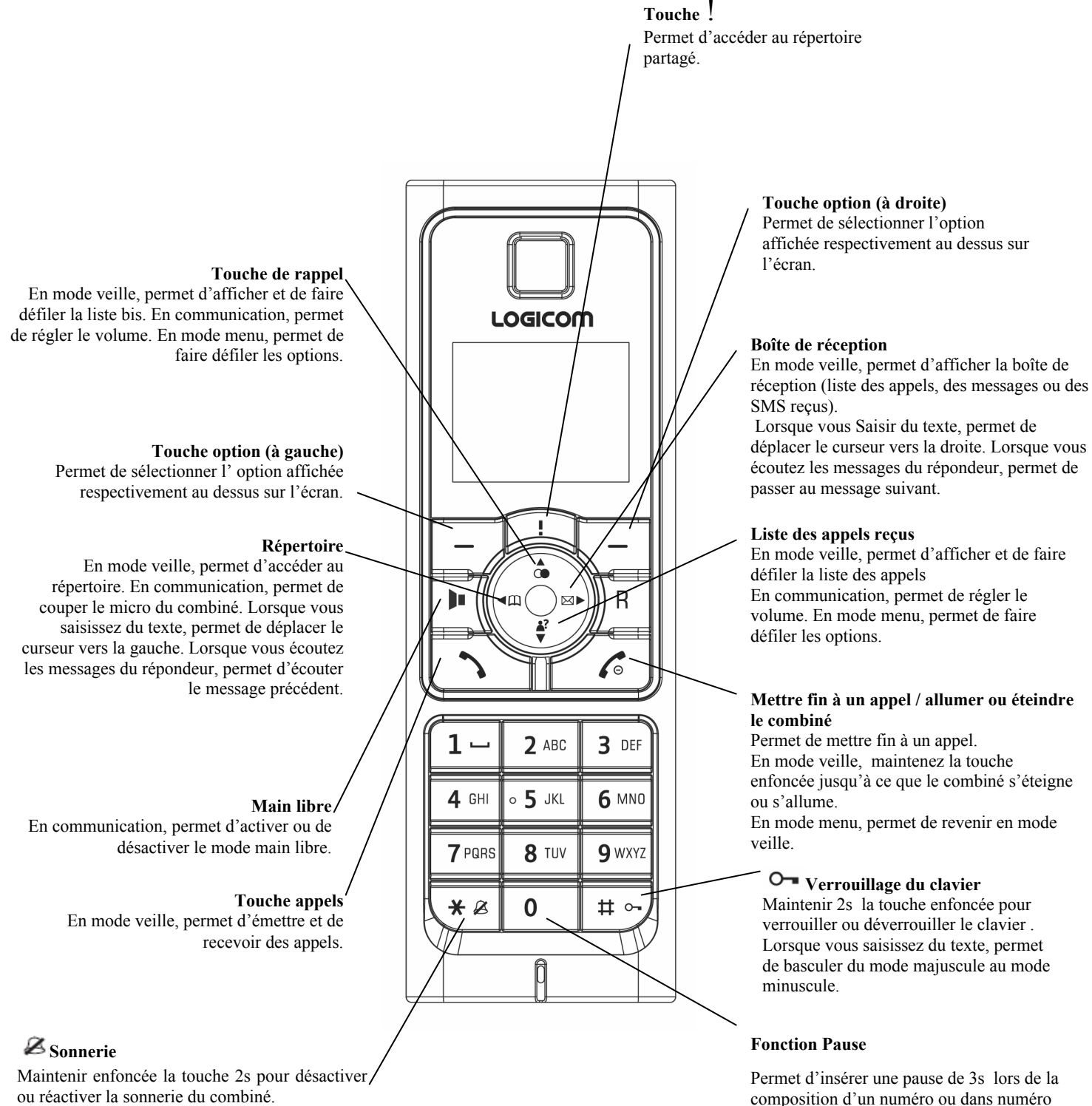

ou réactiver la sonnerie du combiné.

enregistré dans le répertoire.

## <span id="page-12-0"></span>*Ecran du combiné*

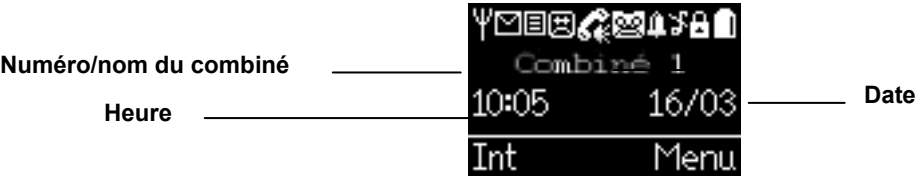

## *Icônes de l'écran*

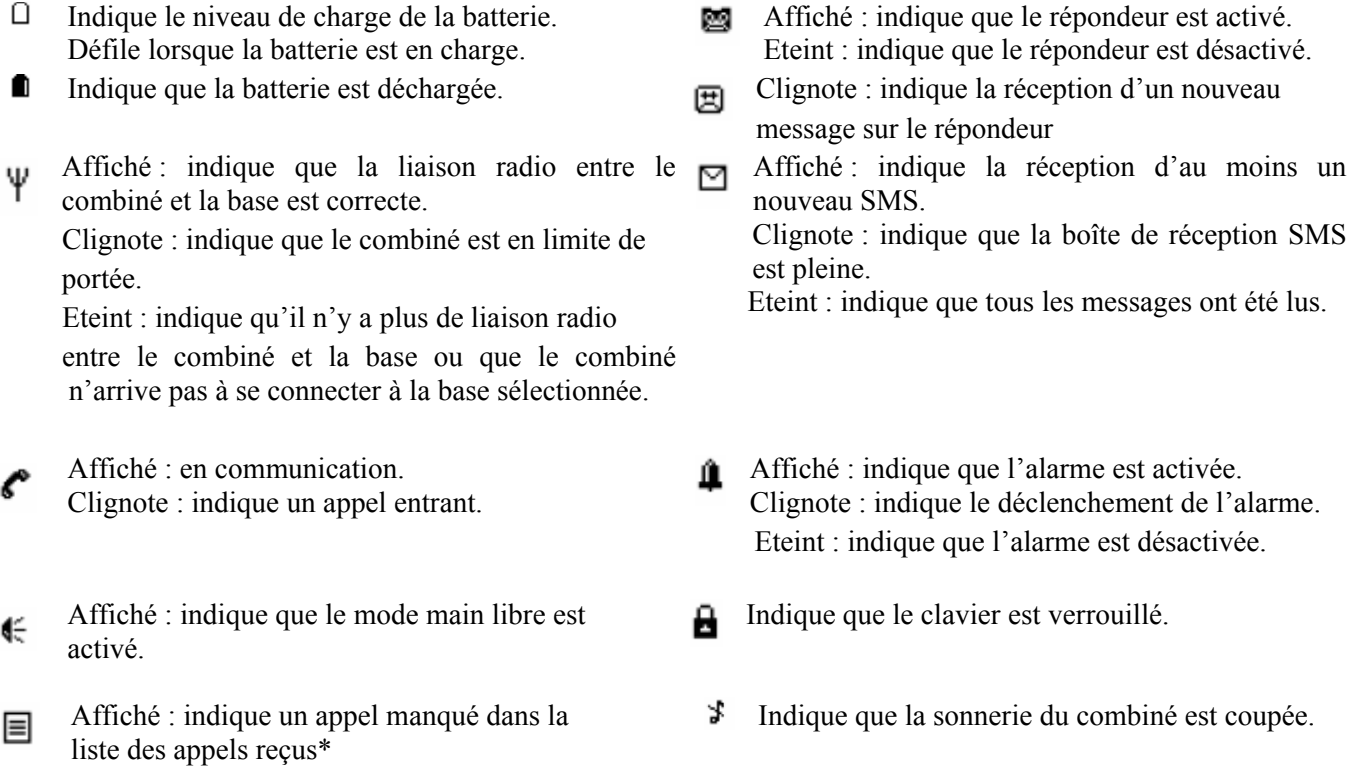

\* Uniquement si vous êtes abonné à la présentation du nom ou du numéro de France Télécom.

## *Base*

<span id="page-13-0"></span>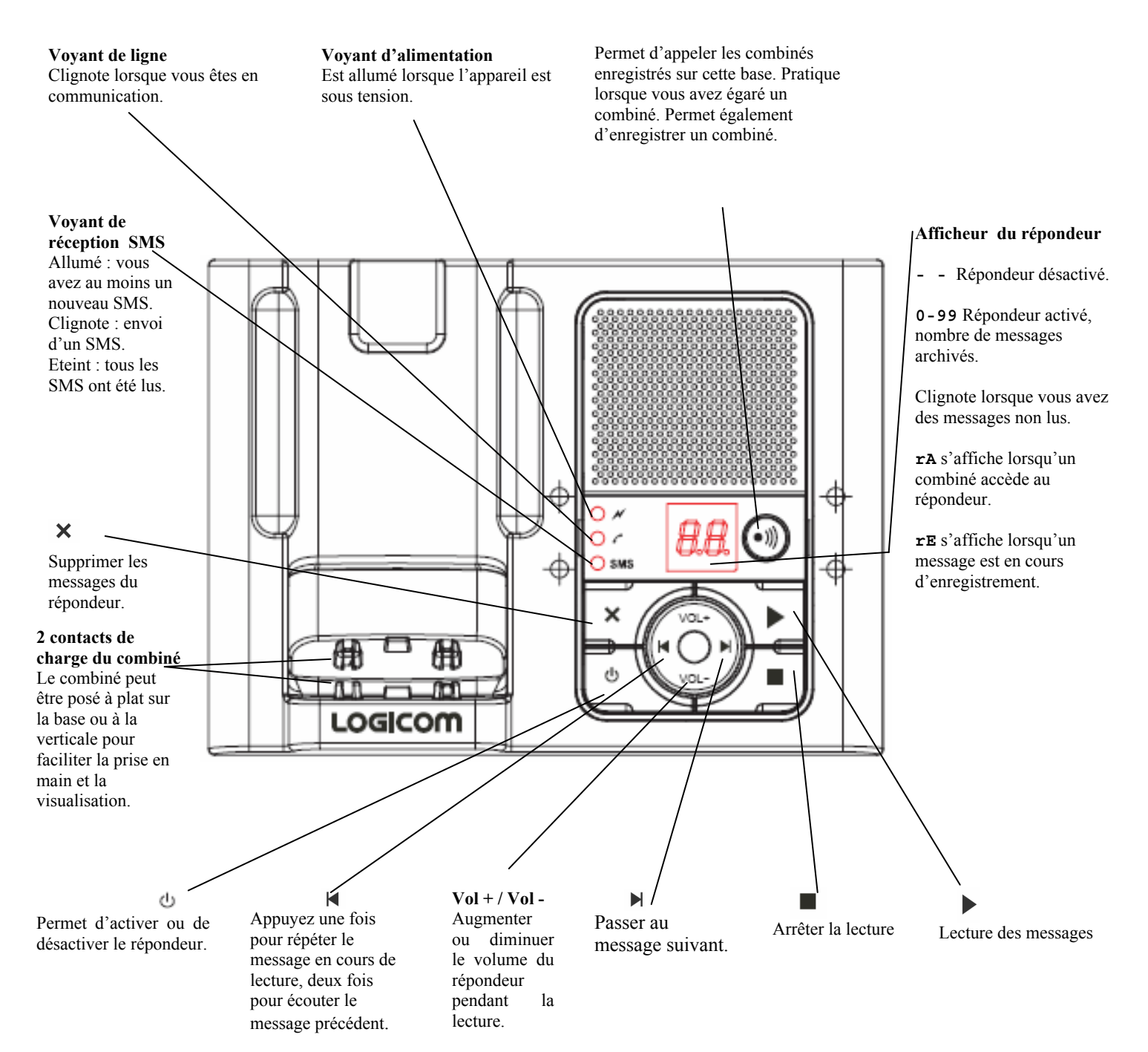

## <span id="page-14-0"></span>*Navigation dans les menus*

#### **Touches Options**

Appuyez pour sélectionner l'option affichée sur l'écran.

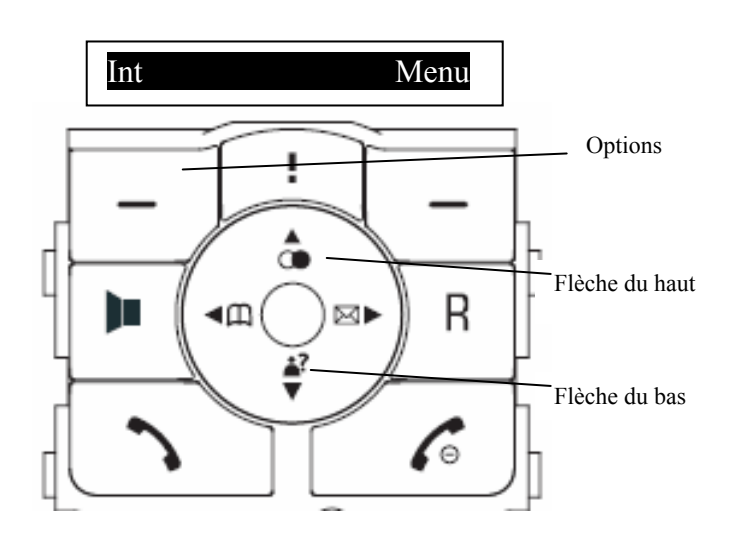

Si vous n'appuyez sur aucune touche dans les 30 secondes, le combiné revient automatiquement en mode veille.

Les menus de votre FUSIO 350 sont simples d'utilisation. Chaque menu contient une liste d'options listées à la page suivante.

Lorsque le combiné est sous tension ou en mode veille :

1. Appuyez sur **Menu** pour accéder au menu principal.

2. Utilisez les touches  $\hat{\Phi}$  ou  $\hat{\vec{v}}$  pour faire défiler les options disponibles.

3. Appuyez sur **OK** pour sélectionner une option du menu ou sur **Retour** pour revenir à l'écran précédent.

Pour sortir d'un menu et revenir en mode veille, appuyez sur la touche  $\sqrt{\ }$ .

## <span id="page-15-0"></span>*Liste des menus*

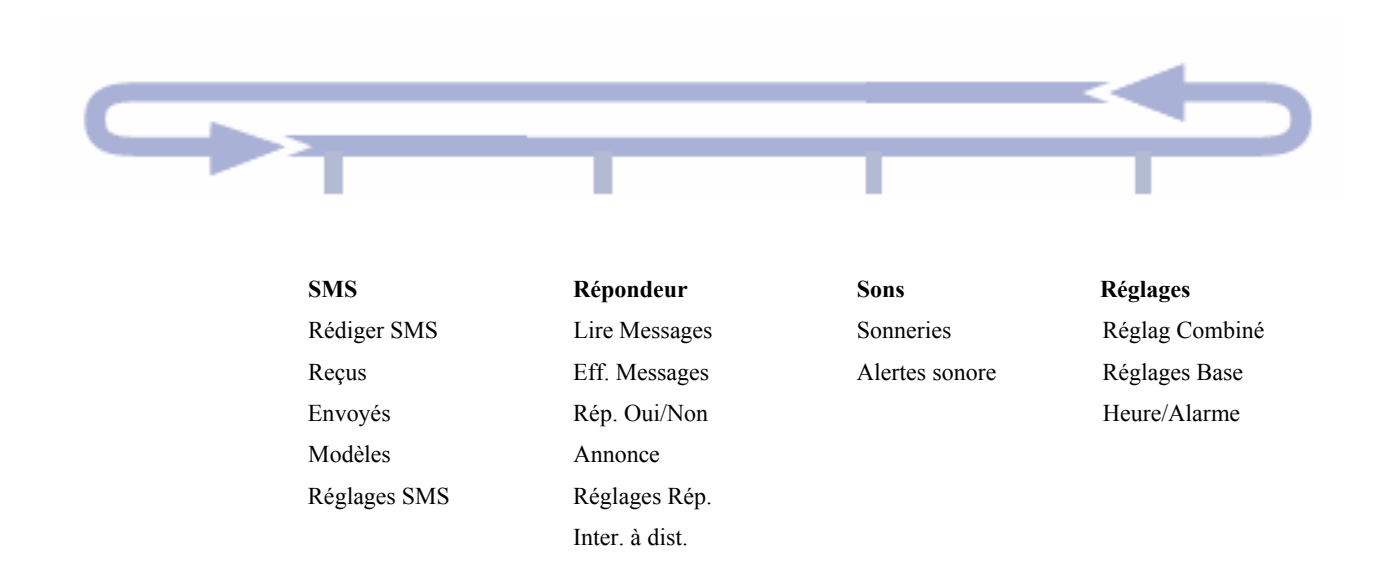

Liste des menus et des touches permettant d'y accéder :

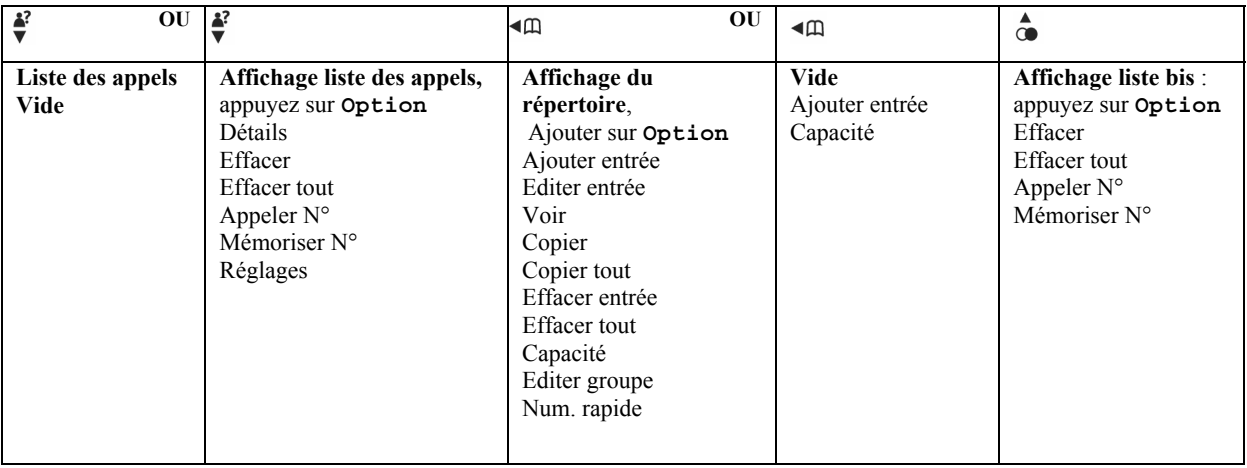

# <span id="page-16-0"></span>**UTILISATION DU TÉLÉPHONE**

## *Allumer ou éteindre le combiné*

#### **Éteindre**

- 1. Appuyez et maintenir la touche  $\ell$  enfoncée pendant 2s.
- 2. **Eteindre CB?** s'affiche. Appuyez sur **Oui** pour confirmer.

## **Allumer**

- 1. Appuyez et maintenir la touche  $\ell$  enfoncée pendant 2s.
- 2. « **Recherche… »** s'affiche jusqu'à ce que le combiné trouve sa base de fonctionnement
- 3. « **Combiné »** s'affiche lorsque le combiné a trouvé sa base

## *Effectuer un appel externe*

1. Appuyez sur  $\mathcal{C}$ .

2. Lorsque vous entendez la tonalité, composez le numéro.

## *Pré-numérotation*

1. Composez le numéro. En cas d'erreur, appuyez sur **Efface** pour effacer le dernier chiffre.

2. Appuyer sur  $\sim$ .

3. Le numéro affiché est composé automatiquement

## *Terminer un appel*

1. Appuyez sur  $\mathscr{L}$ .

## *Recevoir un appel*

Lorsque vous recevez un appel, le téléphone sonne.

Si vous êtes abonné à la présentation du nom de France Télécom, le nom et le numéro de l'appelant s'affichent sur l'écran.

Si vous êtes abonné à la présentation du numéro de France Télécom, le numéro de l'appelant (et le nom uniquement si celui-ci est enregistré dans le répertoire) s'affiche sur l'écran.

Si vous ne disposez pas d'aucun de ces services, **Appel externe** s'affiche sur l'écran.

1. Appuyez sur pour répondre à un appel.

## <span id="page-17-0"></span>*Double appel*

A condition d'avoir souscrit à ce service auprès de votre opérateur, votre FUSIO 350 vous avertit si un second correspondant tente de vous joindre alors que vous êtes déjà en communication.

1. Vous entendez la tonalité d'appel en attente et le numéro de l'appelant ou son nom s'affiche sur l'écran si celui-ci est enregistré dans le répertoire.

2. Appuyez sur <sup>R</sup> puis la touche 2 du clavier pour répondre au second appel. Votre premier appel est mis en attente.

- 3. Appuyez sur  $\overline{B}$  puis la touche 2 pour basculer d'un correspondant à l'autre.
- 4. Appuyez sur  $\mathcal C$  pour mettre fin à l'appel en cours.

## *Volume de l'écouteur / du haut-parleur*

Pendant un appel, vous pouvez régler le volume de l'écouteur ou du haut-parleur. Le volume peut être réglé sur 5 niveaux différents.

1. Appuyez sur  $\phi$  ou  $\dot{\vec{v}}$  pour augmenter ou diminuer le volume.

**Remarque :** Les réglages du volume de l'écouteur et du volume du haut-parleur sont indépendants et restent conservés entre chaque appel.

## *Fonction secret*

Cette fonction vous permet, **lors d'une communication**, de parler avec une tierce personne sans être entendu par votre correspondant.

1. Appuyez sur <sup>« m</sup>. **Muet** s'affiche sur l'écran, votre interlocuteur ne vous entend plus.

2. Appuyez de nouveau sur  $4\pi$  pour reprendre la communication avec votre correspondant.

#### *Main libre*

Cette fonction vous permet de converser avec votre interlocuteur sans avoir à tenir le combiné. Elle permet également à d'autres personnes se trouvant dans la pièce d'écouter la conversation via le haut-parleur.

#### *Appeler avec la fonction main libre*

1. Composez le numéro puis appuyez sur le l'icône  $\mathcal{L}$  s'affiche. Vous entendez votre correspondant via le haut-parleur du combiné. Appuyez sur la touche lui pour basculer du mode main libre au mode combiné.

<span id="page-18-0"></span>2. Appuyez sur  $\mathcal O$  pour mettre fin à l'appel.

### *Répondre à un appel avec la fonction mains libres*

Quand le téléphone sonne :

1. Appuyez sur  $\blacksquare$ . Vous pouvez entendre votre correspondant via le haut-parleur et lui parler via le micro du combiné.

#### *Basculer en mode main libre pendant une communication*

1. Pendant un appel, appuyez sur  $\mathbb{P}$  pour prendre en charge l'appel via le haut parleur. Pour désactiver la fonction main libre et revenir en mode combiné, appuyez de nouveau  $\mathsf{sur} \, \blacksquare$ 

## *Fonction Bis*

La liste Bis mémorise les 20 derniers numéros composés. Vous pouvez sélectionner un numéro pour le rappeler, l'effacer ou le copier dans le répertoire.

#### *Rappeler le dernier numéro composé*

- 1. Appuyez sur  $\hat{\phi}$ . Le dernier numéro composé s'affiche.
- 2. Appuyez sur pour composer le numéro.

#### *Rappeler un numéro de la liste Bis*

- 1. Appuyez sur  $\hat{\bullet}$ . Le dernier numéro composé s'affiche.
- 2. Appuyez sur  $\stackrel{\triangle}{\bullet}$  ou  $\stackrel{\triangle}{\bullet}$  pour faire défiler jusqu'au numéro souhaité.
- 3. Appuyez sur pour composer le numéro affiché.

*Enregistrer un numéro de la liste Bis dans le répertoire* 

- 1. Appuyez sur ô puis faites défiler ô ou ∛ jusqu'au numéro souhaité.
- 2. Appuyez sur **Option** puis faites défiler <sup>*≹*</sup> jusqu'à Mémoriser N°.
- 3. Appuyez sur **OK**. Saisir un nom à l'aide du clavier.
- 4. Faites défiler  $\overset{\bullet}{\blacktriangledown}$  jusqu'à **Numéro**. Le numéro s'affiche.
- 5. Pour sélectionner un groupe, faites défiler <sup>≹</sup> jusqu'à Choix Groupe puis appuyez sur <sup>⊲m</sup> ou <sup>⊠►</sup>.
- 6 . Appuyez sur **OK**. Le contact est enregistré. Appuyez sur **Retour** pour revenir au menu précédent.

#### <span id="page-19-0"></span>*Effacer un numéro de la liste Bis*

- 1. Appuyez sur  $\hat{\bullet}$ . Le dernier numéro composé s'affiche.
- 2. Faites défiler  $\stackrel{\triangle}{\bullet}$  ou  $\stackrel{\triangle}{\bullet}$  jusqu'au numéro souhaité.
- 3 . Appuyez sur **Option**. **Effacer** est en surbrillance. Appuyez sur **OK**.
- 4 . Appuyez sur **Oui** pour confirmer ou **Non** pour annuler.
- 5. Appuyez sur **Retour** pour revenir au menu précédent.

#### *Effacement total de la liste Bis*

- 1. Appuyez sur  $\stackrel{\triangle}{\bullet}$ . Le dernier numéro composé s'affiche.
- 2. Appuyez sur Option. Faites défiler  $\overset{\bullet}{\bullet}$  jusqu'à Effacer tout puis appuyez sur OK.
- 3 . Appuyez sur **Oui** pour confirmer ou **Non** pour annuler.
- 4. Appuyez sur  $\mathcal O$  pour quitter et revenir en mode veille.

## *Verrouillage du clavier*

Le verrouillage du clavier permet d'éviter des manipulations non souhaitées par mégarde.

#### *Verrouiller le clavier*

1. Maintenir la touche  $\sharp \circ \exists$  enfoncée pendant 2s. Le combiné émet un signal sonore et **Clavier verr.** s'affiche.

#### *ATTENTION*

Lorsque le clavier est verrouillé, vous pouvez recevoir des appels et utiliser normalement le combiné. *Lorsque l'appel est terminé, le verrouillage du clavier est de nouveau actif.* 

#### *Déverrouiller le clavier*

1. Maintenir la touche  $\sharp \circ \neg$  enfoncée pendant 2s. Le combiné émet un signal sonore et **Clavier déver.** s'affiche puis revient au repos

## <span id="page-20-0"></span>*Localiser un combiné*

Vous pouvez faire sonner un combiné pour le localiser.

1. Appuyez sur  $\circledast$  sur la base. Tous les combinés enregistrés sur la base sonnent pendant 30 secondes.

2. Appuyez de nouveau sur  $\textcircled{\tiny{w}}$  pour arrêter la sonnerie ou appuyez sur la touche  $\blacktriangledown$  du combiné.

## *Boîte de réception des messages et des appels*

Votre FUSIO 350 dispose d'une boîte de réception indiquant le statut des messages et des appels. Un raccourci clavier permet d'y accéder.

- Appels manqués
- Messages du répondeur
- SMS reçus
- 1. Appuyez sur  $\mathbb{R}^*$ . La boîte de réception s'affiche.
- 2. Faites défiler  $\stackrel{\triangle}{\bullet}$  ou  $\stackrel{\triangle}{\bullet}$  jusqu'à l'option souhaitée puis appuyez sur OK.

## *Répertoire d'un combiné*

Vous pouvez enregistrer jusqu'à 200 noms et numéros dans le répertoire. Les noms peuvent comporter jusqu'à 15 caractères et les numéros jusqu'à 24 chiffres.

*Enregistrer un contact (nom et numéro)* 

*Attention:La saisie d'un nom est obligatoire*

1. En mode veille, appuyez sur  $\mathbb{R}^n$ . Le menu du répertoire s'affiche.

2 . Lorsque vous enregistrez une entrée pour la première fois, **Ajouter entrée** est en surbrillance. Appuyez sur **OK**.

Lors des enregistrements suivants, les contacts du répertoire s'affichent avec la première entrée en surbrillance. Appuyez sur **Option**. **Ajouter entrée** est en surbrillance. Appuyez sur **OK**.

3. Saisir le nom.

4. Faites défiler ↓ jusqu'à **Numéro** puis saisir le numéro.

5. Si vous souhaitez sélectionner un groupe, faites défiler  $\overset{A}{\bullet}$  jusqu'à **Choix Groupe**. Faites défiler <sup>« m</sup> ou pour sélectionner le groupe souhaité. Appuyez sur **OK**. **Mémorisé!**s'affiche sur l'écran. 6. Appuyez sur **Retour** pour revenir menu précédent.

*Remarque : Si le répertoire est plein, s'affiche sur l'écranMém.Rép.Sat. et le numéro ne peut être enregistré. Vous devez d'abord supprimer un numéro du répertoire.* 

#### <span id="page-21-0"></span>*Visualiser un contact*

- 1. Appuyez sur  $\mathbb{A}^m$ . Le premier contact s'affiche.
- 2. Faites défiler  $\stackrel{\triangle}{\bullet}$  ou  $\stackrel{\triangle}{\bullet}$  jusqu'au contact souhaité.
- 3. Appuyez sur **Option** puis faites ↓ jusqu'à Voir.
- 4. Appuyez sur **OK**. Faites défiler  $\stackrel{\triangle}{\bullet}$  ou  $\stackrel{\triangle}{\bullet}$  pour visualiser le nom, le numéro et le groupe.
- 5 . Appuyez sur **Retour** pour revenir au menu précédent.

#### *Afficher la capacité du répertoire*

1. En mode veille, appuyez sur  $\mathbb{A}^n$ . Le répertoire s'affiche.

2. Appuyez sur Option. Faites défiler<sup>#</sup> jusqu'à Capacité puis appuyez sur OK. Le nombre de mémoires disponibles s'affiche, par exemple 198/200 (2 contacts sont enregistrés dans le répertoire). 3. Appuyez sur **Retour** pour revenir au menu précédent.

#### *Composition d'un numéro à partir du répertoire*

- 1. En mode veille, appuyez sur  $\mathbb{R}^n$ . Le premier contact s'affiche.
- 2. Faites défiler **à** ou ∛jusqu'au contact souhaité ou faites une recherche alphabétique.
- 3. Appuyez sur pour composer le numéro.

#### *Editer un contact du répertoire d'un combiné*

- 1. Appuyez sur  $4^{\text{m}}$ .
- 2. Faites défiler  $\stackrel{\triangle}{\bullet}$  ou  $\stackrel{\triangle}{\bullet}$  jusqu'au contact souhaité.
- 3. Appuyez sur **Option** puis faites défiler <sup>≱</sup> jusqu'à **Editer** entrée. Appuyez sur OK.
- 4 . Saisir un nouveau nom à l'aide du clavier.

#### 5. Faites défiler jusqu'à **Numéro** pour saisir un nouveau numéro

- 6. Faites défiler <sup>≹</sup> jusqu'à Groupe pour sélectionner un groupe différent.
- 7 . Appuyez sur **OK** pour enregistrer ou sur **Retour** pour revenir menu précédent.

#### *Copier un contact du répertoire d'un combiné*

- 1. Appuyez sur  $\mathbb{R}^n$ . Faites défiler  $\overset{\triangle}{\bullet}$  ou  $\overset{\triangle}{\bullet}$  jusqu'au contact souhaité.
- 2. Appuyez sur **Option**. Faites défiler ♥ jusqu'à **Copier** puis appuyez sur OK.

3. Appuyez sur  $\text{Im} \times \mathbb{R}$  ou  $\text{Im} \times \text{Im} \times \text{Im$ puis appuyez sur **OK**.

<span id="page-22-0"></span>Sur le combiné récepteur :

4 . **Recevoir le s entrées?** s'affiche sur l'écran. Appuyez sur **Oui** pour confirmer ou **Non** pour annuler

5 . L'écran affiche 9 **Copié!** lorsque l'opération est terminée.

6 . Appuyez sur **Retour** pour revenir au menu précédent.

*Copier tous les contacts du répertoire d'un combiné* 

1. Appuyez sur  $\mathbb{A}^{\mathbb{A}}$ .

2 . Le premier contact s'affiche.

3. Appuyez sur **Option** puis faites défiler à l'aide de la touche ↓ usqu'à **Copier tout**. Appuyez sur **OK**.

4. Appuyez sur  $\Box$   $\Box$   $\Diamond$  pour sélectionner le combiné sur lequel vous souhaitez copier les contacts puis appuyez sur **OK**.

Sur le combiné récepteur :

5. **Recevoir les entrées?** s'affiche sur l'écran**.** Appuyez sur **Oui** pour confirmer ou **Non** pour annuler.

- 6 . 9**Copié !** s'affiche sur l'écran lorsque l'opération est terminée.
- 7 . Appuyez sur **Retour** pour revenir au menu précédent.

*Effacer un contact du répertoire d'un combiné* 

- 1. Appuyez sur  $\mathbb{A}^n$ .
- 2. Faites défiler  $\stackrel{\triangle}{\bullet}$  ou  $\stackrel{\triangle}{\bullet}$  jusqu'au contact souhaité.
- 3. Appuyez sur **Option** puis faites défiler ↓ jusqu'à **Effacer Entrée**. Appuyez sur OK.
- 4. Appuyez sur **Oui** pour confirmer ou **Non** pour annuler.
- 5. Appuyez sur **Retour** pour revenir au menu précédent.

#### *Effacement total du répertoire d'un combiné*

- 1. Appuyez sur  $4^{\text{m}}$ .
- 2. Appuyez sur **Option** puis faites défiler  $\stackrel{\triangle}{\bullet}$  ou  $\stackrel{\triangle}{\bullet}$  jusqu'à **Effacer tout**. Appuyez sur **OK**.
- 3 . Appuyez sur **Oui** pour confirmer ou **Non** pour annuler.
- 4 . Appuyez sur **Retour** pour revenir au menu précédent.

#### *Editer le nom d'un groupe*

- 1. Appuyez sur  $4^{\text{m}}$ .
- 2. Appuyez sur Option puis faites défiler **o**u ↓ jusqu'à Editer Groupe. Appuyez sur OK.
- 3. Faites défiler  $\stackrel{\bullet}{\bullet}$  ou  $\stackrel{\bullet}{\bullet}$  jusqu'au groupe souhaité.
- 4 . Appuyez sur **Option**. **Renomme Groupe** est en surbrillance. Appuyez sur **OK**.
- <span id="page-23-0"></span>5 . Appuyez sur **Efface** pour effacer le nom en cours puis Saisir un nouveau nom.
- 6 . Appuyez sur **OK** pour enregistrer.
- 7 . Appuyez sur **Retour** pour revenir au menu précédent.

#### *Changer la sonnerie d'un groupe*

- 1. Appuyez sur  $\mathbb{A}^{\mathbb{A}}$ .
- 2. Appuyez sur **Option** puis faites défiler  $\stackrel{\triangle}{\bullet}$  ou  $\stackrel{\triangle}{\bullet}$  jusqu'à **Editer Goupe**. Appuyez sur **OK**.
- 3. Faites défiler  $\stackrel{\triangle}{\bullet}$  ou  $\stackrel{\triangle}{\bullet}$  jusqu'au groupe souhaité.
- 4 . Appuyez sur **Option**. Faites défiler jusqu'à **Sonn. Alarme**. Appuyez sur **OK**.
- 5. Appuyez sur  $\text{Im } \omega \cong \text{Dom } \text{Re}$  pour sélectionner la sonnerie. Chaque sonnerie vous est diffusé.
- 6. Appuyez sur **OK** pour enregistrer.
- 7. Appuyez sur **Retour** pour revenir au menu précédent.

#### *REMARQUES*

*Lorsque vous effectuez un appel, le voyant de la base clignote.* 

#### *Affichage durée appel*

*Votre combiné calcule systématiquement la durée des appels externes. La durée de la communication s'affiche pendant l'appel (au bout de 10 secondes) et reste affiché à l'écran environ 5 secondes après la fin de la communication.* 

#### *Avertissement hors de portée*

Lorsque vous vous éloignez de la base avec le combiné, l'icône <sup>\upper</sup> clignote. *Si vous êtes en communication, celle-ci sera coupée. Rapprochez vous de la base. Le combiné se reconnecte automatiquement à la base.* 

#### *Réponse automatique*

*Dès l'instant où la fonction Réponse Auto est activée (en service), vous pouvez répondre à un appel en soulevant le combiné de la base sans appuyer sur la touche .* 

*Si vous avez désactivé (éteint) la fonction Réponse Auto, vous devez appuyer sur la touche même si vous soulevez le combiné de la base à la réception d'un appel.* 

*La fonction Réponse Auto (en service) est paramétrée par défaut.* 

#### *Saisie des noms*

*Utilisez le clavier pour saisir les noms, par exemple TOM :*  Appuyez une fois sur la touche  $8 \text{ TW}$  pour saisir T. *Appuyez trois fois sur la touche* 6 MNO pour saisir O. Appuyez une fois sur la touche 6<sup>MNO</sup> pour saisir M. *Astuces de saisie Appuyez sur Efface pour supprimer le dernier caractère ou chiffre. Appuyez sur* <sup>∢ $\Omega$ </sup> *ou* <sup>⊠▶</sup> *pour avancer ou revenir en arrière. Appuyez sur*  $\# \circ$ -pour basculer entre le mode majuscules et le mode minuscules. *Appuyez sur*  $1 -$ *pour insérer un espace.* 

<span id="page-24-0"></span>*Utilisez la touche*  $1 - \omega$  la touche  $\overline{0}$  pour obtenir d'autres signes de ponctuation.

#### *Pour insérer une pause dans un numéro du répertoire*

*Lorsque vous enregistrez un numéro, maintenir enfoncée la touche jusqu'à ce que la lettre P s'affiche. Pour de plus amples informations sur les pauses.* 

#### *Répertoire vide*

*Si vous appuyez sur <sup>≹</sup> lorsque le répertoire est vide, l'option du répertoire Ajouter entrée s'affiche sur l'écran. Une fois que le contact a été enregistré, le menu s'affiche dans sa totalité.* 

#### *Pour faire une recherche par ordre alphabétique*

*Appuyez sur la touche correspondante du clavier. Par exemple, pour les entrées commençant par la*  lettre T, appuyez une fois sur la touche <sup>8 TUV</sup> puis faites défiler les entrées à l'aide des touches **à ou**  $\ddot{\tilde{\mathbf{v}}}$  .

#### *Groupes d'appel*

*Les options sont les suivantes : Général Famille Bureau Amis Utiles VIP Autres Sans groupe* 

*Pour éditer un nom ou un numéro, appuyez sur Efface pour supprimer des caractères ou des chiffres.* 

*Vous pouvez copier un contact sur un autre combiné enregistré sur la même base.* 

*Si vous copiez un contact qui se trouve déjà sur le combiné récepteur, un second contact (doublon) est créée.* 

*Vous pouvez copier la totalité du répertoire sur un autre combiné enregistré sur la même base.* 

*Si le répertoire est plein lors de la copie,Mém. Répert. Sat. s'affiche sur l'écran.* 

*Si la copie ne s'est pas effectuée correctement, Echec de la copie. s'affiche sur l'écran.* 

## *Répertoire partagé*

Le répertoire partagé peut contenir jusqu'à 10 contacts (noms et numéros) enregistrés dans la base et est accessible par tous les combinés mais uniquement par un seul à la fois. Les noms peuvent comporter jusqu'à 15 caractères et les numéros jusqu'à 24 chiffres. Le répertoire partagé est indépendant du répertoire d'un combiné.

Les numéros des contacts enregistrés dans le répertoire partagé peuvent être utilisés uniquement pour la composition, car ils ne sont pas comparés à la réception d'un appel pour l'affichage du nom ou du numéro.

<span id="page-25-0"></span>*Enregistrer/Modifier un contact (nom et numéro)* 

*Attention: La saisie d'un nom est obligatoire*

- 1. Appuyez sur !
- 2. Faites défiler <sup>à</sup> ou ∛jusqu'à Vide (emplacement mémoire disponible)
- 3. Appuyez sur **Option** puis faites jusqu'à **Editer entrée**.
- 4 . Appuyez sur **OK**. Saisir ou modifier le nom puis
- 5. Faites défiler <sup>*∛*</sup> jusqu'à **Numéro** puis saisir le numéro.
- 6. Appuyez sur **OK**. **Mémorisé!**s'affiche sur l'écran.
- 7. Appuyez sur **Retour** pour revenir menu précédent.

*Visualiser un contact du répertoire partagé* 

**Remarque :** Les contacts du répertoire partagé ne sont pas affichés par ordre alphabétique mais par emplacement disponible (**Vide**) dans la mémoire, bien balayer toute la liste.

- 1. Appuyez sur !
- 2. Faites défiler <sup>à</sup> ou ∛jusqu'au contact souhaité.
- 3. Appuyez sur **Option** puis faites ↓ jusqu'à Voir Détails.
- 4. Appuyez sur **OK**. Faites défiler **⊕** ou  $\frac{2}{3}$  pour visualiser le nom et le numéro.
- 5. Appuyez sur **Retour** pour revenir au menu précédent.

#### *Effacer un contact du répertoire partagé*

- 1. Appuyez sur !
- 2. Faites défiler  $\stackrel{\triangle}{\bullet}$  ou  $\stackrel{\triangle}{\ast}$  jusqu'au contact souhaité.
- 3. Appuyez sur **Option** puis faites jusqu'à **Effacer entrée**.
- 4 . Appuyez sur **OK**. 9 **Effacé!**s'affiche sur l'écran.
- 5. Appuyez sur **Retour** pour revenir au menu précédent.

*Effacer tous les contacts du répertoire partagé* 

- 1. Appuyez sur !
- 2. Appuyez sur **Option** puis faites  $\overset{*}{\bullet}$  jusqu'à **Effacer tout**.
- 3 . Appuyez sur **OK**. 9 **Effacé!**s'affiche sur l'écran.
- 4. Appuyez sur **Retour** pour revenir au menu précédent.

# <span id="page-26-0"></span>**SONS**

## *Sonnerie du combiné*

1 . Appuyez sur **Menu** puis faites défiler jusqu'à **Sons**. Appuyez sur **OK**.

2 . **Sonnerie** est en surbrillance. Appuyez sur **OK**.

3 . La mélodie actuellement utilisée pour les appels externes est en surbrillance. Appuyez sur <sup>«m</sup> ou <sup>⊠»</sup> pour sélectionner la sonnerie souhaitée pour les appels externes.

4. Faites défiler  $\stackrel{*}{\bullet}$  jusqu'au menu des sonneries pour les appels internes. Appuyez sur  $\stackrel{*}{\bullet}$  ou pour sélectionner la sonnerie souhaitée pour les appels internes.

5. Faites défiler viusqu'à Volume Sonn. Appuyez sur <sup>«m</sup> ou <sup>⊠»</sup> pour régler le niveau du volume ou le couper (**éteint**).

6. Faites défiler <sup>#</sup>jusqu'à Silence. Appuyez sur <sup>«m ou <sup>os»</sup> pour sélectionner Bip sonore ou</sup> **éteint**.

7 . Appuyez sur **OK** pour confirmer.

8 . Appuyez sur **Retour** pour revenir au menu précédent.

## *REMARQUE*

 *Vous pouvez régler différentes sonneries pour les appels externes et les appels internes. Choisissez parmi 10 sonneries polyphoniques et 5 sonneries classiques. Vous disposez de 5 niveaux de volume pour la sonnerie du combiné. Le volume peut également être coupé (éteint).* 

## *Alertes sonores*

1. Appuyez sur **Menu** puis faites défiler jusqu'à **Sons**. Appuyez sur **OK**.

2. Faites défiler <sup>∛</sup>jusqu'à Alertes sonore. Appuyez sur OK.

3. L'option Bips touches est en surbrillance. Appuyez sur <sup>«m</sup> ou <sup>⊠▶</sup> pour sélectionner Oui ou **Non**.

4. Faites défiler <sup>#</sup> jusqu'à Confirmation. Appuyez sur <sup>«m</sup> ou <sup>∞»</sup> pour sélectionner Oui ou Non.

5. Faites défiler <sup>#</sup> jusqu'à Batt. faible. Appuyez sur <sup>∢m</sup> ou <sup>⊠►</sup> pour sélectionner Oui ou Non.

- 6. Faites défiler iusqu'à **Hors portée**. Appuyez sur <sup>«m</sup> ou <sup>∞</sup> pour sélectionner **Oui** ou Non.
- 7. Appuyez sur **OK** pour confirmer.
- 8. Appuyez sur **Retour** pour revenir au menu précédent.

## *REMARQUES*

**Bips touches** *:Votre combiné peut émettre des bips à chaque fois que vous appuyez sur une touche. Vous pouvez activer ou désactiver ces sons individuellement.*

*Si vous coupez la sonnerie du combiné en appuyant sur*  $*$ <sup>2</sup>, vous pouvez toujours être averti d'un *appel entrant en basculant du mode silence au mode bips.* 

<span id="page-27-0"></span>**Confirmation** *: Votre combiné peut émettre un bip pour confirmer l'exécution d'une action, telle que l'enregistrement d'un nouveau contact dans le répertoire.* 

**Hors portée** *: Votre combiné peut émettre des bips d'avertissement lorsque vous êtes hors de portée de la base ou lorsque la batterie est faible.* 

# **RÉGLAGES**

## *Réglages du combiné*

*Contraste de l'écran / nom du combiné* 

- 1. Appuyez sur **Menu** puis faites défiler jusqu'à **Réglages**. Appuyez sur **OK**.
- 2. **Réglag.Combiné** est en surbrillance. Appuyez sur **OK**.
- 3. Faites défiler <sup>∛</sup>jusqu'à Affichage puis appuyez sur OK.
- 4. Appuyez sur <sup>« m</sup> ou <sup>∞</sup> pour sélectionner le réglage du contraste.

5. Faites défiler <sup>*i*</sup> jusqu'à **Nom**. Appuyez sur **Efface** pour supprimer le nom en cours. Saisir un nouveau nom.

- 6. Appuyez sur **OK** pour enregistrer.
- 7. Appuyez sur **Retour** pour revenir menu précédent.

## *Réponse auto*

- 1. Appuyez sur **Menu** puis faites défiler jusqu'à **Réglages** .Appuyez sur **OK**.
- 2 **. Réglag.Combiné** est en surbrillance. Appuyez sur **OK**.
- 3 . Faites défiler jusqu'à **Réponse Auto** puis appuyez sur **OK**.
- 4. Appuyez sur <sup>∢m</sup> ou <sup>⊠▶</sup> pour sélectionner éteint ou en service.
- 5 . Appuyez sur **OK** pour enregistrer.
- 6 . Appuyez sur **Retour** pour revenir au menu précédent.

#### *Réinitialisation du combiné*

- 1 . Appuyez sur **Menu** puis faites défiler jusqu'à **Réglages**. Appuyez sur **OK**.
- 2. **Réglag.Combiné** est en surbrillance. Appuyez sur **OK**.
- 3. Faites défiler jusqu'à **RAZ Combiné** puis appuyez sur **OK**.

4. **« Réinitialiser les réglages ? »** s'affiche sur l'écran. Appuyez sur **Oui** pour confirmer ou **Non** pour annuler.

## <span id="page-28-0"></span>*Réglages de la base*

### *Sonnerie*

*Choisissez parmi 5 sonneries pour la base. Vous disposez de 5 niveaux de volume pour la sonnerie de la base. La sonnerie peut également être désactivée.* 

1. Appuyez sur **Menu** puis faites défiler jusqu'à **Réglages.** Appuyez sur **OK**.

2 . Faites défiler jusqu'à **Réglages Base**. Appuyez sur **OK**.

3 . **Sonneries** est en surbrillance. Appuyez sur **OK**.

4. L'option **Sonn.Alarme** est en surbrillance. Appuyez sur <sup>«m</sup> ou <sup>ou</sup> pour sélectionner la sonnerie.

5. Faites défiler  $\stackrel{3}{\bullet}$  jusqu'à **Volume Sonn.** Appuyez sur <sup>⊲m</sup> ou <sup>∞</sup> pour sélectionner le niveau du volume ou pour couper le son (**éteint**).

6 . Appuyez sur **OK** pour enregistrer.

7 . Appuyez sur **Retour** pour revenir menu précédent.

#### *Priorité sonnerie*

*Lorsque plusieurs combinés sont enregistrés sur la base, vous pouvez régler un combiné de telle sorte qu'il sonne avant les autres.* 

*Lorsque plusieurs combinés sont enregistrés sur la base, vous pouvez régler un combiné de telle sorte qu'il sonne avant les autres.* 

*Sélectionnez Tous si vous souhaitez que tous les combinés sonnent en même temps ou Choix Combiné pour sélectionner le combiné qui doit sonner avant les autres.* 

1 . Appuyez sur **Menu** puis faites défiler jusqu'à **Réglages**. Appuyez sur **OK**.

2. Faites défiler <sup>∛</sup> jusqu'à Réglages Base. Appuyez sur OK.

3 . Faites défiler jusqu'à **Priorité Sonn.** Appuyez sur **OK**.

4 . **Tous** est en surbrillance.

Appuyez sur **OK** pour faire sonner tous les combinés en même temps.

Ou

Faites défiler  $\overset{\triangle}{\bullet}$  jusqu'à Choix Combiné. Appuyez sur OK puis sur  $\overset{\triangle}{\bullet}$  ou  $\overset{\triangle}{\bullet}$  pour sélectionner le combiné qui doit sonner en premier.

L'option **X sonneries** est en surbrillance. Appuyez sur  $\mathbb{A}^n$  ou  $\mathbb{B}^n$  pour définir le nombre de sonneries avant que l'autre combiné ne sonne. Appuyez sur **OK**.

5. Appuyez sur **Retour** pour revenir menu précédent.

#### <span id="page-29-0"></span>**Numérotation**

*Vous pouvez utiliser la numérotation en fréquence vocale (FV) ou décimale (DC).Toutefois, nous vous conseillons vivement de conserver la numérotation à fréquence vocale car certains services (serveurs vocaux, répondeurs, services bancaires, etc) ne fonctionnent pas en numérotation décimale.* 

- 1. Appuyez sur **Menu** puis faites défiler jusqu'à **Réglages**. Appuyez sur **OK**.
- 2. Faites défiler ♦ jusqu'à Réglages Base. Appuyez sur OK.
- 3 . Faites défiler jusqu'à **Numérotation**. Appuyez sur **OK**.
- 4. Appuyez sur  $\Box$  ou  $\Box$  pour sélectionner le mode de numérotation souhaité.
- 5 . Appuyez sur **OK** pour enregistrer.
- 6 . Appuyez sur **Retour** pour revenir menu précédent.

#### *Préfixe pour la fonction Pause automatique*

*Si vous mémorisez un préfixe, votre FUSIO 350 insère automatiquement une pause de 3 secondes après le premier chiffre lors de la numérotation, uniquement si celui-ci correspond au préfixe mémorisé..* 

*Si un code déjà mémorisé s'affiche, appuyez sur Efface pour supprimer des chiffres.* 

- 1. Appuyez sur **Menu,** faites défiler jusqu'à **Réglages** puis appuyez sur **OK**.
- 2 . Faites défiler jusqu'à **Réglages Base**. Appuyez sur **OK**.
- 3 . Faites défiler jusqu'à **Préfixe**. Appuyez sur **OK**.
- 4 . Saisir le code souhaité puis appuyez sur **OK**.
- 5 . Appuyez sur **Retour** pour revenir menu précédent.

#### *Code PIN*

*Le code PIN est utilisé lors de la modification de certains réglages et lors d'une associationt ou d'une annulation d'enregistrement sur une base.. Son réglage par défaut est 0000. Vous pouvez le modifier en entrant votre propre code à 4 chiffres. En cas d'erreur, appuyez sur Efface pour effacer les chiffres.*

- 1 . Appuyez sur **Menu** puis faites défiler jusqu'à **Réglages**. Appuyez sur OK.
- 2. Faites défiler jusqu'à **Réglages Base**. Appuyez sur **OK**.
- 3. Faites défiler ♦ iusqu'à Code PIN. Appuyez sur OK.
- 4 . Saisir l'ancien code PIN (réglage par défaut **0000**) puis appuyez sur OK.
- 5 . Saisir le nouveau code PIN puis appuyez sur OK.
- 6 . Saisir le nouveau code PIN une deuxième fois puis appuyez sur OK.
- 7 . Appuyez sur **Retour** pour revenir au menu précédent.

#### <span id="page-30-0"></span>*Réinitialisation du système*

Cette fonction vous permet de réinitialiser les réglages par défaut de votre FUSIO 350. *La réinitialisation des réglages d'usine n'a aucune conséquence sur :* 

- *le répertoire*
- *les SMS stockés dans la boîte de réception ou les SMS envoyés*
- *la liste des appels*
- 1 . Appuyez sur **Menu** puis faites défiler jusqu'à **Réglages**. Appuyez sur **OK**.
- 2 . Faites défiler jusqu'à **Réglages Base**. Appuyez sur **OK**.
- 3 . Faites défiler jusqu'à **Réinitialiser**. Appuyez sur **OK**.
- 4 . Saisir le code PIN (réglage par défaut 0000) puis appuyez sur **OK**.
- 5 . Appuyez sur **Oui** pour confirmer ou **Non** pour annuler.

6 . Si vous sélectionnez **Oui**, le combiné revient en mode veille. Ou appuyez sur **Retour** pour revenir au menu précédent.

## *Heure/Alarme*

#### *Réglage de la date et de l'heure*

Si vous êtes abonné à la présentation du nom ou du numéro de France Télécom, la date (jour/mois) et l'heure sont mises à jour par le réseau à chaque appel reçu.

- 1. Appuyez sur **Menu** puis faites défiler jusqu'à **Réglages**. Appuyez sur **OK**.
- 2. Faites défiler ↓ jusqu'à **Heure/Alarme**. Appuyez sur **OK**.
- 3 . **Date/Heure** est en surbrillance. Appuyez sur **OK**.
- 4. Appuyez sur <sup>⊲m</sup> ou <sup>⊠▶</sup> pour sélectionner le format de l'heure : **24 heures** ou **12 heures**.
- 5. Faites défiler  $\overset{\triangle}{\bullet}$  jusqu'à **Format Date**. Appuyez sur <sup>⊲m</sup> ou <sup>⊠►</sup> pour sélectionner **mm/jj** ou **jj/mm**.

6. Faites défiler ↓ jusqu'à **Saisir Heure** et saisissez l'heure à l'aide du format 24 heures : 17.30 pour 17h30.

- 7. Faites défiler ♥ iusqu'à **Saisir Date** puis saisir la date (ii/mm/aa).
- 8 . Appuyez sur **OK** pour enregistrer.
- 9 . Appuyez sur **Retour** pour revenir au menu précédent.

#### *Réglage de l'alarme*

- 1. Appuyez sur **Menu**, faites défiler jusqu'à **Réglages** puis appuyez sur **OK**.
- 2. Faites défiler ↓ usqu'à **Heure/Alarme**. Appuyez sur **OK**.
- 3. Faites défiler jusqu'à **Alarme**. Appuyez sur **OK**.
- 4. Saisir l'heure de l'alarme en utilisant le format 24 heures, par exemple 0730 pour 7h30.

5. Faites défiler <sup>*i*</sup> jusqu'à Alarme Oui/Non. Appuyez sur <sup>«m</sup>ou <sup>⊠▶</sup> pour sélectionner **Quotidien**, **Unique** ou **éteint**.

<span id="page-31-0"></span>6. Faites défiler <sup>*i*</sup> jusqu'à **Sonn. Alarme** puis appuyez sur <sup>«m</sup>ou<sup>⊠»</sup> pour sélectionner la sonnerie souhaitée pour l'alarme.

- 7. Appuyez sur **OK** pour enregistrer.
- 8. Appuyez sur **Retour** pour revenir au menu précédent.

#### *Arrêt de la sonnerie de l'alarme*

Lorsque l'alarme sonne, **<<Alarme>>***s'affiche sur l'écran*. L'alarme sonne pendant 60 secondes.

1. Appuyez sur **Stop** pour arrêter l'alarme.

# **LISTES DES APPELS RECUS**

*Toutes les fonctions suivantes sont accessibles uniquement si vous êtes abonné à la présentation du nom ou du numéro de France Télécom.* 

#### *Présentation du nom ou du numéro*

*Le combiné affiche le nom mémorisé dans le répertoire en priorité, ou celui du réseau le cas échéant pour les abonnés à la présentation du nom de France Télécom.* 

*Le combiné affiche le nom uniquement ci celui-ci a été mémorisé dans le répertoire, pour les abonnés à la présentation du numéro de France Télécom.* 

*Si le numéro est indisponible, Indisponible s'affiche. Si l'appelant appelle en masquant son numéro, Secret s'affiche.* 

*Si l'appel fait suite à une demande de rappel automatique, Autorappel s'affiche.* 

*Si vous n'êtes pas abonné au service de présentation du nom ou du numéro, Appel Externe s'affiche lors d'un appel externe.* 

*Lorsqu' aucun appel n'est répertorié dans la liste des appels, l'écran affiche Vide puis propose l'option Réglages.* 

Lorsque vous avez déjà accédé à la liste des appels reçus, appuyez sur  $\stackrel{*}{\bullet}$  pour faire défiler la liste de *l'appel le plus récent au plus ancien, ou sur*  $\hat{\Phi}$  *pour faire défiler la liste de l'appel le plus ancien au plus récent.* 

*Tous appels mémorise tous les appels reçus (manqués et répondus) Ap. Manqués mémorise uniquement les appels auxquels vous n'avez pas répondu.* 

*Si l'alerte des nouveaux appels est activée (en service), le combiné émet un signal sonore lorsqu'un appel manqué est reçu.* 

<span id="page-32-0"></span>Lorsqu'un appel manqué est reçu, l'icône <sup>国</sup> s'affiche sur l'écran

## *Liste des appels reçus*

La liste des appels peut contenir jusqu'à 20 numéros. Si elles sont disponibles, la date et l'heure de l'appel sont également enregistrées.

Lorsque la liste est pleine, l'entrée la plus ancienne est automatiquement supprimée lors de la réception d'un nouvel appel.

La liste des appels peut contenir des numéros de 20 chiffres maximums. Les noms peuvent posséder jusqu'à 16 caractères.

## *Consulter les détails d'un appel reçu*

- 1. Appuyez sur  $\stackrel{*}{\bullet}$ . L'appel le plus récent se situe en haut de la liste.
- 2. Appuyez sur  $\phi$  ou  $\hat{\vec{v}}$  pour faire défiler la liste.
- 3. Appuyez sur **Option**. **Détails** est en surbrillance. Appuyez sur **OK**.
- 4. Le numéro, la date et l'heure de l'appel s'affichent sur l'écran.
- 5. Appuyez sur  $\phi$  ou  $\ddot{\dot{\mathbf{v}}}$  pour afficher les détails de l'appel suivant.
- 6. Appuyez sur **Retour** pour revenir au menu précédent.

## *Composition d'un numéro à partir de la liste des appels reçus*

- 1. Appuyez sur  $\stackrel{4}{\bullet}$ . L'appel le plus récent se situe en haut de la liste.
- 2. Appuyez sur  $\phi$  ou  $\dot{\vec{\tau}}$  pour faire défiler la liste.
- 3. Appuyez sur  $\sim$  ou le pour composer le numéro affiché (ou le nom). Ou
- 1. Appuyez sur  $\ddot{\ddot{\mathbf{v}}}$ .
- 2. Appuyez sur ô ou ∛ pour faire défiler la liste jusqu'à l'appel souhaité.
- 3. Appuyez sur **Option**. Faites défiler ♥ jusqu'à Appeler N° puis appuyez sur OK.
- 4. Si nécessaire, appuyez sur **Efface** pour tout d'abord éditer le numéro.
- 5. Appuyez sur  $\sim$  ou let pour composer le numéro.

## <span id="page-33-0"></span>*Copier un numéro de la liste des appels reçus dans le répertoire*

- 1. Appuyez sur  $\ddot{\vec{\cdot}}$ .
- 2. Appuyez sur  $\phi$  ou  $\ddot{\dot{\bar{\mathbf{v}}}}$  pour faire défiler la liste jusqu'à l'appel souhaité.
- 3. Appuyez sur **Option**. Faites défiler jusqu'à **Mémoriser N°** puis appuyez sur **OK**.
- 4. Saisir le nom.
- 5. Faites défiler ↓ jusqu'à **Numéro** puis éditez le numéro si nécessaire.

6. Faites défiler <sup>#</sup>jusqu'à Choix Groupe puis appuyez sur <sup>«mou ⊠▶</sup>pour sélectionner le groupe d'appels souhaité.

- 7. Appuyez sur **OK** pour enregistrer.
- 8. Appuyez sur **Retour** pour revenir au menu précédent.

Si vous souhaitez modifier le numéro ou le nom, appuyez sur **Efface** pour effacer les caractères incorrects, puis saisir les nouveaux caractères à l'aide du clavier.

## *Réglages de la liste des appels reçus*

- 1. Appuyez sur  $\frac{1}{2}$
- 2. Appuyez sur **Option**. Faites défiler *₹* jusqu'à Réglages puis appuyez sur OK.
- 3. Appuyez sur <sup>⊲m</sup>ou <sup>⊠►</sup> pour sélectionner **Tous appels** ou **Ap. Manqués.**
- 4. Faites défiler  $\frac{1}{2}$  jusqu'à **Nvx Appels**.
- 5. Appuyez sur <sup>⊲m</sup>ou <sup>⊠►</sup> pour sélectionner en service ou éteint.
- 6. Appuyez sur **OK** pour enregistrer.
- 7. Appuyez sur **Retour** pour revenir au menu précédent.

## *Effacement d'un appel reçu*

- 1. Appuyez sur  $\ddot{\ddot{\cdot}}$ .
- 2. Appuyez sur  $\stackrel{\rightarrow}{\bullet}$  ou  $\stackrel{\rightarrow}{\ast}$  pour faire défiler la liste jusqu'à l'appel souhaité.

3. Appuyez sur **Option**. Faites défiler jusqu'à **Effacer** puis appuyez sur **OK**. L'écran affiche **Effacé!** 

4. Appuyez sur **Retour** pour revenir au menu précédent.

## *Effacement total de la liste des appels reçus*

- 1. Appuyez sur  $\ddot{\ddot{\mathbf{v}}}$ .
- 2. Appuyez sur **Option**. Faites défiler ↓ usqu'à **Effacer tout** puis appuyez sur **OK**.
- 3. Appuyez sur **Oui** pour confirmer ou **Non** pour annuler.
- 4. Appuyez sur **Retour** pour revenir au menu précédent.

# <span id="page-34-0"></span>**RÉPONDEUR**

ATTENTION : Le haut-parleur s'active automatiquement sur le combiné lorsque vous accédez à certaines fonctions, ne pas approcher l'oreille trop près de l'écouteur ou du hautparleur.

Votre FUSIO 350 peut enregistrer jusqu'à 15 minutes de messages ou jusqu'à 59 messages. Chaque message entrant peut durer 1 minute maximum.

Vous pouvez utiliser votre répondeur :

- à partir du combiné.
- à partir de la base.
- à distance, à partir d'un autre téléphone à fréquence vocale.

Votre FUSIO 350 est doté de deux annonces pré-enregistrées (mode Répondeur Enregistreur et mode Répondeur Seul). Vous pouvez également enregistrer des annonces personnelles.

*Le répondeur de votre FUSIO 350 est doté de guides vocaux afin de vous aider dans l'utilisation des réglages et des fonctions.* 

## *Utilisation du répondeur à partir du combiné*

*Activer / désactiver le répondeur* 

1. Appuyez sur Menu. Faites défiler <sup>*i*∤</sup> jusqu'à Répondeur. Appuyez sur OK.

2. Faites défiler ↓ jusqu'à Rép. Oui/Non. Appuyez sur OK.

3. Faites défiler <sup>⊲m</sup>ou <sup>⊠▶</sup> pour mettre en surbrillance en service ou éteint puis appuyez sur **OK**.

Lorsque le répondeur est activé, l'icône s'affiche sur l'écran du combiné.

4. Appuyez sur **Retour** pour revenir au menu précédent.

#### *Annonces*

L'annonce est le message qu'un appelant entend lorsque le répondeur prend en charge son appel. Vous pouvez choisir entre 2 annonces pré-enregistrées (voir la note) ou enregistrer vos annonces personnelles.

#### <span id="page-35-0"></span>*Enregistrer votre annonce personnelle*

1. Appuyez sur Menu. Faites défiler <sup>*i*∤</sup> jusqu'à Répondeur. Appuyez sur OK.

2. Faites défiler <sup>*₹*</sup> jusqu'à **Annonce** puis appuyez sur **OK**.

3. **Enr. Annonce** est en surbrillance. Appuyez sur **OK.**

4. Faites défiler jusqu'à **Rép.Enreg.** ou **Rép.Seul** puis appuyez sur **OK**.

5. Effectuez votre annonce après le long signal sonore. Appuyez sur **Enr.** pour arrêter l'enregistrement.

6. Votre annonce est diffusée. Pendant la diffusion de l'annonce, appuyez sur **Effacer** si vous souhaitez la supprimer.

Remarque : Recommencer cette procédure jusqu'à satisfaction

*Vérifier ou effacer votre annonce* 

1. Appuyez sur **Menu**. Faites défiler jusqu'à **Répondeur**. Appuyez sur **OK**.

2. Faites défiler <sup>*₹*</sup> jusqu'à **Annonce** puis appuyez sur OK.

3. Faites défiler <sup>*∛*</sup> jusqu'à Lire Annonce. Appuyez sur OK.

4. Faites défiler jusqu'à **Rép.Enreg.** ou **Rép.Seul** puis appuyez sur **OK**.

5. Votre annonce est diffusée. Pendant la diffusion de l'annonce, appuyez sur **Effacer** si vous souhaitez la supprimer.

## *Réglages du répondeur*

*Si ce n'est pas déjà fait, vous devez régler le jour (donc absolument l'année) , la date et l'heure afin de savoir à quel moment chaque message a été reçu. Si vous êtes abonné au service de présentation du nom ou du numéro, la date(jour/mois) et l'heure sont réglées automatiquement lors de la réception du premier appel.. Pour régler l'heure et la date manuellement.* 

*Le jour et l'heure par défaut sont dimanche, 12h01.* 

#### *Mode Répondeur*

#### *Répondeur Enregistreur*

*L'annonce prédéfinie du mode Répondeur Enregistreur, qui permet à l'appelant de laisser un message, est : « Nous ne pouvons pas répondre à votre appel pour l'instant, veuillez laisser un message après le bip sonore ».* 

*Votre annonce personnelle peut durer 1 minute maximum et remplace l'annonce pré-enregistrée.* 

#### *Répondeur Seul*

*L'annonce prédéfinie du mode Répondeur Seul, où l'appelant ne peut pas laisser de message, est :* 

*« Nous ne pouvons pas répondre à votre appel pour l'instant, veuillez rappelez plus tard ». Lors de l'enregistrement de votre annonce personnelle, pensez à avertir l'appelant qu'il ne pourra pas laisser de message.* 

*Votre annonce personnelle peut durer 1 minute maximum et remplace l'annonce pré-enregistrée.* 

*Pour rétablir les annonces pré-enregistrées, effacez votre annonce personnelle. Vous ne pouvez pas effacer une annonce pré-enregistrée. Si vous effacez votre annonce personnelle, l'annonce pré-enregistrée est automatiquement rétablie.* 

#### *Déclenchement*

 *Cette fonction définit le nombre de sonneries de votre FUSIO 350 avant que le répondeur prenne en charge l'appel et débute la diffusion de l'annonce. Vous pouvez régler le déclenchement sur 2, 4, 6, 8 sonneries ou sur « Eco. Appel ».* 

#### *Eco. Appel*

*Lorsque vous consultez vos messages à distance, si le répondeur est réglé sur « Eco. Appel », il répond au bout de 10 secondes si vous avez des nouveaux messages et au bout de 20 secondes si vous n'avez pas de nouveaux messages. Vous pouvez donc raccrocher en sachant que vous n'avez pas de nouveaux message,cela vous permet d'économiser le coût d'un appel inutile.* 

#### *Durée d'enregistrement*

*Réglez la longueur maximale des messages : 30,60, 120, 180 secondes ou illimités.* 

*Lors de la lecture d'un message, la date et l'heure de l'appel sont affichées, ainsi que le numéro de l'appelant (si disponible) et le nom si celui-ci est enregistré dans le répertoire.* 

*Si aucun message n'est enregistré, Aucun message s'affiche sur l'écran. Les nouveaux messages non lus ne peuvent pas être effacés.*

*Si aucun ancien message non lu n'est enregistré, Pas d'anciens messages s'affiche sur l'écran. Si d'anciens messages sont enregistrés, Effacer tout? s'affiche sur l'écran. Appuyez sur Oui pour confirmer ou Non pour annuler.*

1. Appuyez sur Menu. Faites défiler  $\ddot{\mathbf{v}}$  jusqu'à Répondeur. Appuyez sur OK.

2. Faites défiler <sup>≹</sup> jusqu'à Réglages Rép. puis appuyez sur OK.

3. Appuyez sur  $\text{mod } n$  pour sélectionner le mode de fonctionnement du répondeur, **Rép.Seul** (ne permet pas à l'appelant de vous laisser un message) ou **Rép.Enreg.**(permet au correspondant de vous laisser un message)

4. Faites défiler jusqu'à Déclenchement. Appuyez sur <ampu <a>
pour sélectionner le réglage souhaité **(2, 4, 6, 8, ou Eco.appel)** 

5. Faites défiler ∛jusqu'à Durée enregis. Appuyez sur <sup>«mou ⊠▶</sup> pour sélectionner la durée maximale des messages : **30**, **60**, **120** ou **180** secondes.

6. Faites défiler <sup>∛</sup>jusqu'à Filtrer appels. Appuyez sur <sup>«mou ⊠»</sup> pour activer ( **En service**) ou désactiver (**éteint**)cette fonction.

7. Appuyez sur **OK** pour enregistrer les réglages.

8. Appuyez sur **Retour** pour revenir au menu précédent.

## <span id="page-37-0"></span>*Filtrage des appels*

Lorsque le répondeur prend en charge un appel, vous pouvez écouter le message laissé par l'appelant. Vous pouvez alors identifier l'appelant et décider si vous prenez l'appel ou non.

L'appel peut être écouté par un combiné. Procédez comme suit :

1. Lorsque votre FUSIO 350 sonne, attendez que le répondeur prenne en charge l'appel. Lorsque l'appelant commence son message, l'écran affiche **Filtrer?**. Appuyez sur **Oui** pour écouter l'appelant. **Filtrage** s'affiche sur l'écran.

Appuyez sur  $\mathcal O$  pour arrêter le filtrage sans parler à l'appelant.

2. Pour parler à l'appelant directement, appuyez sur  $\sim$ .

Pendant le filtrage, vous pouvez régler le volume en appuyant sur  $\phi$  ou  $\ddot{\ddot{\tau}}$ .

## *Lecture des messages*

1. Appuyez sur Menu. Faites défiler  $\ddot{\mathbf{v}}$  jusqu'à Répondeur. Appuyez sur OK.

2. **Lire Messages** est en surbrillance. Appuyez sur **OK**.

3. Le combiné affiche le numéro ou le nom de l'appelant si disponibles, ainsi que la date et l'heure de l'appel.

**ATTENTION :** Le haut-parleur du combiné s'active automatiquement, ne pas approcher l'oreille du haut-parleur ou de l'écouteur.

Pendant la lecture du message, vous avez le choix parmi les options suivantes :

h. Pour basculer du mode haut-parleur au mode combiné et inversement.

 $\phi$  ou  $\dot{\vec{v}}$  pour régler le volume.

4 GHI une fois pour répéter le message ou deux fois pour écouter le message précédent.

6 MNO pour écouter le message suivant.

**Effacer** ou  $\cdot$ <sup>5</sup> <sup>\*\*</sup> pour effacer le message en cours. **Effacé!**s'affichera sur l'écran. Pause ou <sup>2 ABC</sup> pour suspendre la lecture.

 $\mathcal{L}_{\Theta}$ pour annuler la lecture et revenir en mode veille.

À la fin de la lecture, le combiné revient en mode veille. Le total des messages est recalculé en prenant en compte les messages effacés.

## <span id="page-38-0"></span>*Effacer tous les anciens messages*

- 1. Appuyez sur **Menu**. Faites défiler jusqu'à **Répondeur**. Appuyez sur **OK**.
- 2. Faites défiler jusqu'à **Eff. Messages** puis appuyez sur **OK**.
- 3. Appuyez sur **Retour** pour revenir au menu précédent.

## **REMARQUES :**

#### *Mémoire pleine*

*Quand la mémoire est pleine, le répondeur ne peut plus enregistrer les messages. Si l'appelant essaye de laisser un message lorsque la mémoire est presque pleine, il entendra le message suivant « Mémoire pleine, veuillez rappeler plus tard ». Le répondeur raccrochera. Vous devez effacer des messages pour que le répondeur puisse en enregistrer de nouveaux. Pour effacer d'anciens messages lus.* 

#### *Accès et interrogation à distance*

*Vous avez la possibilité d'appeler d'un autre téléphone afin d'écouter les messages et utiliser votre répondeur. Vous devez définir un code d'accès à distance afin d'empêcher d'autres personnes de consulter vos messages. Lorsque inter. à dist. est réglé sur Désactiver, le code est automatiquement redéfini sur 0000.*

#### *IMPORTANT*

*Si vous saisissez un code d'accès à distance incorrect, vous pouvez réessayer une fois. Si le code est toujours incorrect, vous entendrez « Merci de votre appel » et votre FUSIO 350 raccrochera. Si vous appuyez sur aucune touche pendant 8 secondes, votre FUSIO 350 raccrochera.*

*Il est conseillé de modifier le code de sécurité à distance défini par défaut sur 0000. Conservez précieusement votre nouveau code d'accès à distance en lieu sûr.* 

*Pour modifier le code de votre répondeur, consultez la section « Accès à distance ».* 

## *Utilisation du répondeur à partir de la base*

#### *Allumer / éteindre*

1. Appuyez sur  $\psi$ . Le réglage s'affiche.

#### *Lecture des messages*

1. Appuyez sur . Les nouveaux messages sont diffusés en priorité.

Pendant la lecture :

- $\boldsymbol{\mathsf{x}}$ pour effacer le message en cours.
- K une fois pour répéter le message.
- <span id="page-39-0"></span>deux fois pour écouter le message précédent.
- pour écouter le message suivant.

pour suspendre et reprendre la lecture.

pour arrêter la lecture.

■

VOL+ voL- pour augmenter ou réduire le volume du haut-parleur pendant la lecture.

À la fin de la lecture, appuyez sur  $\chi$ , suivez le guide vocal puis appuyez de nouveau sur  $\chi$  pour supprimer tous les anciens messages.

Les messages non effacés sont automatiquement enregistrés.

## *Accès à distance*

Vous pouvez utiliser votre répondeur à partir d'un autre téléphone en appelant votre FUSIO 350 et en saisissant un code de sécurité de 4 chiffres.

*Activer / désactiver l'interrogation à distance* 

1. Appuyez sur Menu. Faites défiler <sup>*i*∤</sup> jusqu'à Répondeur puis appuyez sur OK.

2. Faites défiler  $\hat{\phi}$  ou  $\hat{\vec{v}}$  jusqu'à **Inter. à dist.** puis appuyez sur **OK**.

3. Appuyez sur <apou <sup>®</sup> pour sélectionner Désactiver ou Activer.

4. Si vous sélectionnez **Activer**, il vous est demandé de saisir le code d'accès à distance. Saisir l'actuel code d'accès à distance à 4 chiffres actuel. Le réglage par défaut est **0000**. Appuyez sur **OK**.

5. Saisir un nouveau code d'accès à 4 chiffres. Appuyez sur **OK**. Saisir de nouveau le code puis appuyez sur **OK** pour enregistrer.

*Conservez précieusement votre nouveau code d'accès à distance en lieu sûr.* 

#### <span id="page-40-0"></span>*Si vous avez oublié de mettre le répondeur en service*

1. Composez votre numéro à partir d'un autre téléphone puis laissez-le sonner. Après 20 sonneries, le répondeur prend en charge votre appel.

2. Saisir votre code d'accès à distance à 4 chiffres. Consultez vos messages comme expliqué ci-dessous dans la section « Utiliser le répondeur à distance ». Si vous ne souhaitez pas mettre le répondeur en service, il se remet hors service lorsque l'appel est terminé.

#### *Utiliser le répondeur à distance*

1. Composez votre numéro de téléphone. Lorsque vous entendez votre annonce, appuyez sur  $* \mathbb{Z}$ . Vous entendez alors « Veuillez saisir votre code d'accès à distance ».

2. Saisir votre code d'accès à distance à 4 chiffres. Vous entendez **« Vous avez X nouveaux messages »**. Si vous avez uniquement d'anciens messages, vous entendez **« Vous avez X messages »** puis **« Pour revenir au menu principal, appuyez sur la touche 1 »**.

Une fois que vous avez accédé à votre FUSIO 350, vous pouvez utiliser le répondeur à l'aide du clavier. Suivez les annonces et les instructions que vous entendez.

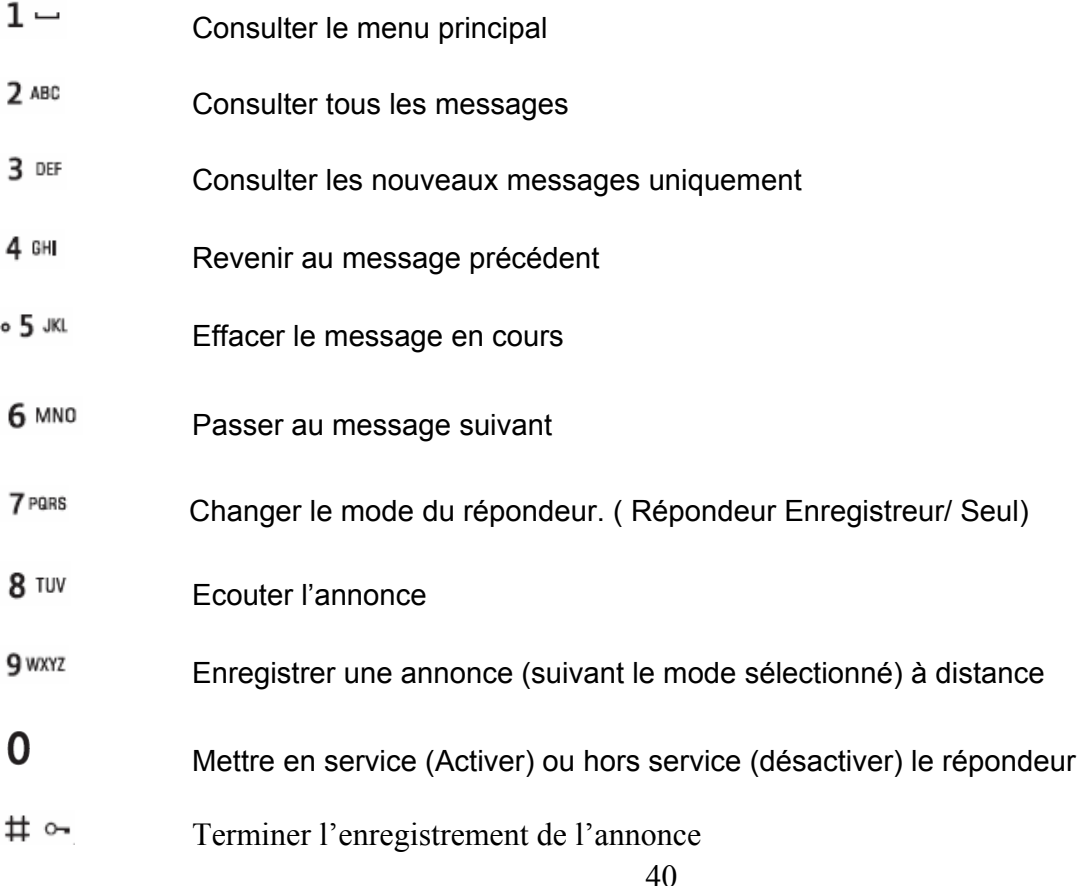

# <span id="page-41-0"></span>**FONCTION SMS**

#### Cet appareil peut envoyer et recevoir des SMS uniquement si vous êtes abonné à la présentation du nom ou du numéro de France Télécom ET si vous êtes inscrit au service mini message de France Télécom.

Votre FUSIO 350 peut stocker 30 SMS maximum partagés entre la boîte de réception et la boîte de sauvegarde.

## *Envoyer des SMS*

#### *Envoi d'un SMS*

- 1. Appuyez sur **Menu**, **SMS** s'affiche. Appuyez sur **OK**.
- 2. **Rédiger SMS** est en surbrillance. Appuyez sur **OK**.
- 3. Saisir votre **SMS** à l'aide du clavier.
- 4. Appuyez sur **Option** puis faites défiler  $\hat{\Phi}$  ou  $\hat{\vec{\tau}}$  jusqu'à :

**Envoi** Appuyez sur **OK**.

Saisir le numéro de téléphone puis appuyez sur **Envoi**.

Ou

 Appuyez sur **Option** pour sélectionner un numéro dans le répertoire, la liste bis ou la liste des appels. Faites défiler  $\phi$  ou  $\ddot{\ddot{\mathbf{y}}}$  jusqu'à l'option souhaitée puis appuyez sur **OK**. Faites défiler jusqu'à l'entrée ou jusqu'au numéro souhaité puis appuyez sur OK. Appuyez de nouveau sur OK pour envoyer.

- **Mémoriser** Appuyez sur **OK** pour enregistrer le SMS dans la boîte de sauvegarde pour un envoi ultérieur.
- **Modèles** Appuyez sur **OK**. Les modèles disponibles sont affichés. Appuyez sur  $\hat{\Phi}$ ou pour mettre en surbrillance le modèle souhaité puis appuyez sur **OK** pour insérer le modèle dans votre message.

4. Lors de l'envoi d'un message, **Envoi du SMS** puis **SMS envoyé!** s'affichent sur l'écran

5. À tout moment, vous pouvez appuyer sur  $\mathcal C$  pour annuler et revenir en mode veille.

*La boite de sauvegarde (SMS envoyés et enregistrés)* 

*La boîte de sauvegarde de votre FUSIO 350 s'apparente à une liste bis. Elle conserve une copie des messages envoyés et enregistrés.* 

## <span id="page-42-0"></span>*Utilisation de la boîte de sauvegarde*

Les SMS enregistrés et envoyés sont conservés dans la boîte de sauvegarde (**Envoyés)**.

Si un SMS n'a pas pu être envoyé, il est stocké dans la boîte de sauvegarde et **« Echec »** est indiqué.

Si un SMS a été enregistré, il est stocké dans la boîte de sauvegarde et **« Enr. »** est indiqué.

1. Appuyez sur **Menu**, **SMS** s'affiche. Appuyez sur **OK**.

2. Faites défiler <sup>≹</sup>iusqu'à **Envoyés**. Appuyez sur OK.

3. Le nombre de SMS est affiché, par exemple 1/3. Faites défiler  $\hat{\bullet}$  ou  $\hat{\ddot{\cdot}}$  jusqu'au message souhaité puis appuyez sur **Editer.**

## *Recevoir des SMS*

Lorsque vous recevez un nouveau SMS, l'icône <sup>et</sup> et **Nvx SMS** s'affichent. Le voyant lumineux SMS de la base clignote.

Les messages non lus sont indiqués par **Nvx**. Les messages lus sont indiqués par **Anc**.

## *Lecture des SMS reçus*

1. Appuyez sur Menu, SMS est en surbrillance. Appuyez sur OK. Faites défiler  $\stackrel{3}{\bullet}$  jusqu'à Recus puis appuyez sur **OK**.

- 2. Faites défiler **→** ou ↓ jusqu'au SMS que vous souhaitez lire puis appuyez sur **Lire**.
- 3. Appuyez sur  $\stackrel{\triangle}{\bullet}$  ou  $\stackrel{\triangle}{\bullet}$  pour faire défiler le SMS.

4. Appuyez sur **Option** puis faites défiler  $\hat{\bullet}$  ou  $\hat{\mathbf{v}}$  iusqu'à :

- **Répondre** Appuyez sur **OK**. Appuyez sur **Non** pour obtenir un écran vide ou sur **Oui** pour conserver le texte d'origine dans la réponse. Saisir votre message. Appuyez sur **Option** puis sur **OK**. Le numéro de l'expéditeur s'affiche. Appuyez sur **Envoi**.
- **Transférer** Appuyez sur **OK**. Vous pouvez ajouter du texte si nécessaire. Appuyez sur **Option** puis sur **Envoi**.
- **Appeler N°** Appuyez sur **OK**. Le numéro de l'expéditeur s'affiche. Vous pouvez éditer le numéro si nécessaire. Appuyez sur pour composer le numéro affiché.
- **Mémoriser N°** Appuyez sur **OK**. Saisir le nom. Faites défiler ↓ jusqu'à **Numéro** puis éditez le numéro si nécessaire. Faites défiler *i* jusqu'à **Choix Groupe** puis appuyez sur <sup>∢m</sup>ou <sup>⊠▶</sup> pour sélectionner le groupe. Appuyez sur **OK** pour enregistrer.

<span id="page-43-0"></span>**Effacer** Appuyez sur **OK**. Le texte est effacé.

**Effacer tout** Appuyez sur **OK**. Appuyez sur **Oui** pour confirmer ou **Non** pour annuler.

5. À tout moment, vous pouvez appuyer sur  $\mathcal{L}$  pour annuler et revenir en mode veille.

## *Éditer ou effacer des modèles*

- 1. Appuyez sur **Menu, SMS** est en surbrillance. Appuyez sur **OK**.
- 2. Faites défiler <sup>≹</sup>iusqu'à **Modèles** puis appuyez sur **OK**.
- 3. Faites défiler <sup>→</sup> ou ∛jusqu'au modèle que vous souhaitez éditer ou effacer. Appuyez sur OK.
- **Editer modèle** Appuyez sur **OK**. Appuyez sur **Efface** pour supprimer des caractères. Saisir le texte du modèle puis appuyez sur **Enr.**
- **Eff. Modèle** Appuyez sur OK. Appuyez sur Oui pour confirmer ou Non pour annuler.
- 4. Appuyez sur **Retour** pour revenir au menu précédent.

## *Numéros de serveurs SMS*

Pour envoyer et recevoir des SMS, vous devez connaître le numéro de téléphone du serveur SMS de votre opérateur. Si vous effacez accidentellement les numéros des serveurs d'envoi et de réception, vous devez de nouveau les saisir pour pouvoir utiliser votre service SMS. Vous pouvez saisir jusqu'à 4 numéros de serveurs SMS : deux serveurs de réception et deux serveurs d'envoi.

**Les numéros de serveurs SMS par défaut sont ceux de l'opérateur France Télécom. Nous vous déconseillons vivement de les modifier.** 

**Le numéro de serveur d'émission de France Télécom est le : 08 09 10 10 00 Le numéro de serveur de réception de France Télécom est le : 01 41 00 49 00** 

*Ajouter ou modifier des numéros de serveurs SMS* 

1. Appuyez sur **Menu, SMS** est en surbrillance. Appuyez sur **OK**.

2. Faites défiler **→** ou ∛jusqu'à **SMS Réglages** puis appuyez sur **OK**.

3. **Serveurs SMS** est en surbrillance. Appuyez sur **OK**.

4. Faites défiler  $\stackrel{\rightarrow}{\bullet}$  ou  $\stackrel{\rightarrow}{\mathbf{v}}$  jusqu'à **Serveur SMS 1, 2, 3 ou 4** puis appuyez sur **OK**.

5. Au besoin, appuyez sur **Efface** pour effacer le numéro en cours. Saisir le nouveau numéro de serveur SMS puis appuyez sur **Enr.**

6. Appuyez sur Retour pour revenir au menu précédent. Ou appuyez sur le pour revenir en mode veille.

<span id="page-44-0"></span>*Sélectionner le serveur SMS d'envoi* 

Seuls les serveurs SMS dont les numéros ont été enregistrés seront affichés en tant que serveurs SMS.

- 1. Appuyez sur **Menu, SMS** est en surbrillance. Appuyez sur **OK**.
- 2. Faites défiler **<sup>ô</sup>** ou ∛usqu'à SMS Réglages puis appuyez sur OK.
- 3. Faites défiler <sup>*∛*</sup> jusqu'à Serveur envoi puis appuyez sur OK.
- 4. Appuyez sur  $\text{A}$  ou  $\text{B}$  pour sélectionner le serveur SMS puis appuyez sur **OK**.

5. Appuyez sur Retour pour revenir au menu précédent. Ou appuyez sur le pour revenir en mode veille.

Remarque :Par défaut, le serveur d'envoi est le serveur SMS 1 (Numéro du serveur d'émission de France Télécom.

## *Alerte SMS*

Lorsque vous recevez un SMS :

- l'alerte sonore du nouveau SMS retentit (si cette fonction est activée) au niveau du combiné.
- l'icône du nouveau SMS s'affiche sur l'écran du combiné.
- le témoin lumineux de la base clignote.

#### *Activer et désactiver l'alerte SMS*

L'alerte sonore peut être activée ou désactivée.

- 1. Appuyez sur **Menu**, **SMS** est en surbrillance. Appuyez sur **OK**.
- 2. Faites défiler **<sup>à</sup> ou ∛**jusqu'à **SMS Réglages** puis appuyez sur **OK**.
- 3. Faites défiler jusqu'à **Alerte SMS** puis appuyez sur **OK**.
- 4. Appuyez sur <sup>∢m</sup>ou <sup>⊠▶</sup> pour sélectionner en service ou éteint puis appuyez sur OK.
- 5. Appuyez sur **Retour** pour revenir au menu précédent.

#### *IMPORTANT*

*Vous pouvez également envoyer des messages à des téléphones fixes NON compatibles avec la*  fonction SMS. Les messages vers des lignes non compatibles sont transformés en texte vocal et *remis sous forme vocale lors d'un appel (Voir conditions et utilisations auprès de votre opérateur)l.* 

*À tout moment, appuyez sur Retour pour revenir à l'écran précédent ou sur*  $\ell$  *pour annuler et revenir en mode veille.* 

*Si le texte n'est pas envoyé, non envoyé s'affiche sur l'écran. Il est enregistré dans la boîte de sauvegarde.* 

#### *Astuces de saisie*

*Appuyez sur Efface pour supprimer des caractères incorrects. Appuyez sur* <sup>⊲m</sup>ou <sup>⊠▶</sup> pour déplacer le curseur à l'endroit souhaité. *Utilisez* **<sup>à</sup>** *ou*  $\frac{2}{3}$  *pour déplacer le curseur au début ou à la fin du texte.* 

#### <span id="page-45-0"></span>*Écriture en majuscules et en minuscules*

Appuyez sur  $\sharp \circ$  pour basculer entre le mode majuscules (ABC) et le mode minuscules (abc).

*Un message texte peut contenir 160 caractères maximum. Un décompte des caractères, de 160 à 0 s'affiche sur l'écran.* 

#### *Modèles*

*Cinq modèles prédéfinis sont disponibles.* 

*Appelle moi Je serai là à Merci ! Je t'appellerai J'arrive* 

*Vous pouvez modifier les modèles et saisir vos propres messages. Chaque message peut contenir 20 caractères maximum.* 

*Si vous effacez un modèle sans le remplacer, Vide s'affiche.* 

*Tous les modèles sont rétablis lorsque vous réinitialisez les réglages par défaut de votre FUSIO 350. Si vous avez enregistré plusieurs numéros de serveurs SMS sur votre FUSIO 350, vous devez sélectionner celui que vous souhaitez utiliser pour l'envoi de SMS..*

#### *Réception d'un appel lors de la rédaction d'un SMS*

*Si vous recevez un appel alors que vous rédigez un SMS, le texte reste conservé dans l'éditeur de texte.* 

#### *Si deux bases sont connectées à la même ligne téléphonique*

 *Si vous utilisez deux bases connectées à une seule ligne, vous êtes susceptible de rencontrer des problèmes lors de la réception de SMS. En principe, une seule base compatible SMS (DECT ou sans fil) peut être connectée à une ligne.*

 *Si vous souhaitez utiliser deux bases et recevoir des SMS, vous devez supprimer le numéro de serveur SMS de réception de l'une des bases. Vous pourrez alors envoyer des SMS à partir de n'importe quelle base mais les messages seront uniquement reçus sur la base dont le numéro de serveur SMS de réception est activé.* 

 *Si la base dont le numéro de serveur SMS de réception est activé est un produit DECT, tous les combinés enregistrés sur la base pourront recevoir des SMS.* 

# **UTILISATION DE COMBINÉS SUPPLÉMENTAIRES**

Vous pouvez utiliser jusqu'à cinq combinés supplémentaires FUSIO 350 avec votre base FUSIO 350 afin d'étendre votre système téléphonique. Vous n'avez pas besoin d'installer des prises de raccordement pour chaque nouveau téléphone.

Le combiné FUSIO 350 peut également être enregistré sur quatre autres bases maximum. Vous pouvez alors sélectionner la base que vous souhaitez utiliser.

<span id="page-46-0"></span>Si vous avez acheté un pack FUSIO 352/353 contenant plusieurs combinés, les combinés supplémentaires sont pré-enregistrés d'usine sur la base.

Si vous avez acheté un combiné supplémentaire séparément, vous devez l'enregistrer sur votre base FUSIO 350 avant de pouvoir l'utiliser.

## *Enregistrement d'un combiné supplémentaire*

Sur la base :

1. Appuyer et maintenir la touche  $\ddot{\text{}}$  enfoncée 10 secondes jusqu'à entendre un bref signal sonore.

Sur le combiné :

- 1. Appuyez sur **Menu**, faites défiler jusqu'à **Réglages** puis appuyez sur **OK**.
- 2. **Réglag Combiné** est en surbrillance. Appuyez sur **OK**.
- 3. Faites défiler **→** ou ∛ jusqu'à **Associer** puis appuyez sur **OK**.
- 4. Appuyez sur <sup>⊲m</sup>ou <sup>⊠▶</sup> pour sélectionner la base souhaitée. Appuyez sur OK.
- 5. Saisir le code PIN de la base (**0000** par défaut) puis appuyez sur **OK**.

L'écran affiche **Association** pendant la procédure d'association

Un numéro de combiné disponible est automatiquement attribué par la base.

## *Sélection de la base*

Un combiné peut fonctionner sur 4 bases mais ne peut pas fonctionner simultanément, il faut donc sélectionner une base de fonctionnement.

- 1. Appuyez sur **Menu**, faites défiler jusqu'à **Réglages** puis appuyez sur **OK**.
- 2. **Réglag Combiné** est en surbrillance. Appuyez sur **OK**.
- 3. Faites défiler jusqu'à **Choix Base** puis appuyez sur **OK**.
- 4. **Base 1** est en surbrillance. Faites défiler <sup>⊲m</sup>ou <sup>⊠▶</sup>jusqu'à la base souhaitée puis appuyez sur OK.
- 5. 9**Mémorisé!** s'affiche sur l'écran puis revient en mode veille.

## *Annulation de l'enregistrement d'un combiné*

- 1. Appuyez sur **Menu**, faites défiler jusqu'à **Réglages** puis appuyez sur **OK**.
- 2. **Réglag Combiné** est en surbrillance. Appuyez sur **OK**.
- 3. Faites défiler ♥ jusqu'à **Annuler CB** puis appuyez sur **OK**.
- 4. Saisir le code PIN de la base (réglage par défaut = **0000**) puis appuyez sur **OK**.
- 5. L'option Choix Combiné est en surbrillance. Faites défiler <sup>«m</sup>ou <sup>⊠▶</sup>iusqu'au combiné souhaité puis appuyez sur **OK.**
- 6. S'affiche sur l'écran9**Annulé!**
- 7. Appuyez sur **Retour** pour revenir au menu précédent.

## <span id="page-47-0"></span>*Appels internes*

#### *Appeler un autre combiné*

Si plusieurs combinés sont enregistrés sur la même base, vous pouvez effectuer des appels internes entre deux combinés.

1. Si vous possédez deux combinés, appuyez sur **Int** pour appeler l'autre combiné. Si vous possédez plus de deux combinés, appuyez sur  $\bigtriangleup$   $\mathbb{Z}$  pour sélectionner le combiné (1-5) que vous souhaitez appeler puis appuyez sur **OK**.

#### *Transférer un appel*

Vous pouvez transférer un appel externe à un autre combiné enregistré sur la base.

1. Pendant l'appel, appuyez sur **Int**. L'appelant externe est mis en attente.

2. Si vous possédez deux combinés, l'autre combiné est appelé automatiquement. Si vous possédez plus de deux combinés, appuyez sur  $\sqrt[n]{\omega}$  pour sélectionner le combiné souhaité (1-5) puis appuyez sur OK.

3. Lorsque l'autre combiné répond, vous pouvez annoncer lui présenter l'appelant.

4. Appuyez sur **Basc.** pour basculer d'un interlocuteur à l'autre.

Si l'autre combiné ne répond pas, appuyez sur **Simple**. Vous êtes de nouveau en communication avec l'appelant externe.

## *Conférence à 3 participants*

Il est possible de réaliser une conférence à trois participants entre deux appelants internes et un appelant externe.

1. Vous êtes déjà en conversation avec un correspondant externe.Appuyez sur **Int**. L'appelant externe est mis en attente.

2. Si vous possédez deux combinés, l'autre combiné est appelé automatiquement. Si vous possédez plus de deux combinés, appuyez sur  $\triangleleft$ nou  $\cong$  pour sélectionner le combiné souhaité (1-5) puis appuyez sur OK.

3. Lorsque l'autre combiné répond, vous pouvez lui présenter le correspondant externe.

Appuyez sur **Conf** pour établir la communication entre tous les participants.

#### *REMARQUES*

*Si l'enregistrement a échoué la première fois, répétez le processus dans le cas où la durée d'enregistrement sur la base est dépassée.* 

*Si 5 combinés sont déjà enregistrés sur la base, l'enregistrement échoue. Vous devez annuler l'enregistrement d'un combiné avant de pouvoir enregistrer un nouveau.* 

*Si votre combiné FUSIO 350 est enregistré sur plusieurs bases, vous pouvez sélectionner la base que vous souhaitez utiliser.* 

*Lorsqu'un combiné est enregistré sur plusieurs bases, si vous annulez son enregistrement sur une base, vous devez de nouveau sélectionner la base à utiliser. Le combiné affiche A Associer ! jusqu'à ce que la base soit sélectionnée.*

# <span id="page-49-0"></span>**AIDE**

#### **Le téléphone ne fonctionne pas**

- Vérifiez que la batterie est correctement insérée.
- Vérifiez que le cordon d'alimentation est branché correctement.
- Vérifiez que le cordon de ligne est branché correctement.

#### **Pas de tonalité**

- Vérifiez que cordon téléphonique de la base est branché à la prise téléphonique murale.
- Vérifiez que le cordon d'alimentation est branché correctement.
- Utilisez uniquement le câble téléphonique fourni avec le téléphone.

#### **Impossible d'effectuer ou de recevoir des appels**

- Vérifiez que le cordon d'alimentation est branché correctement.
- Les batteries sont peut-être déchargées.

• Si une coupure de courant a eu lieu, replacez le combiné sur la base pendant 10 secondes puis essayez de nouveau. Si le problème persiste, déconnectez les batteries et le cordon d'alimentation pendant 10 minutes puis essayez de nouveau.

#### **Vous avez une tonalité, mais le téléphone ne parvient pas à effectuer un appel**

- Vous devez peut-être modifier le mode de numérotation.
- Si vous êtes connecté à un standard, vérifiez si vous devez composer un code d'accès.

#### **Le combiné ne sonne pas**

- Le volume de la sonnerie peut être désactivé.
- Vérifiez que le cordon d'alimentation est branché correctement.
- Assurez-vous que le combiné est enregistré sur la base.

#### **Aucun affichage**

- La batterie peut être faible, hors d'usage ou mal insérée.
- Rechargez ou remplacez la batterie.

## L'icône <sup>y</sup> clignote

- Assurez-vous que le combiné est correctement enregistré sur la base.
- Vérifiez que le cordon d'alimentation est branché correctement.
- Vérifiez que le combiné se situe dans la portée de la base.
- La batterie est faible. Placez le combiné sur la base ou le chargeur afin de le recharger.

## L'icône  $\Box$  ne défile pas

- Essayez de nettoyer les contacts de charge.
- Vérifiez que le cordon d'alimentation est branché correctement.

### **Vous entendez la tonalité occupé lorsque vous appuyez sur**

- Vérifiez que le combiné se situe dans la portée de la base.
- Un autre combiné enregistré sur la base de votre FUSIO 350 peut occuper la ligne.

#### **Le répondeur ne peut pas enregistrer de messages**

• La mémoire est peut-être pleine. Effacez d'anciens messages.

#### **La date et l'heure des messages du répondeur ne sont pas correctes**

- Vérifiez que vous avez réglé la date et l'heure.
- Si le jour n'est pas correcte, régler l'année.

#### **Vous ne pouvez pas accéder à vos messages à partir d'un autre téléphone**

• Avez-vous modifié le code d'accès à distance ? Conservez toujours précieusement votre nouveau code en lieu sûr.

• L'accès à distance a-t-il été désactivé ? Pour activer l'accès à distance.

#### **Aucun numéro / nom d'appelant ne s'affiche**

• Vous êtes-vous abonné à la présentation du nom ou du numéro de France Télécom ?

• L'appelant peut avoir masqué son numéro.

• Une entrée exacte du nom ou du numéro n'a pas été trouvée dans le répertoire. Vérifiez l'enregistrement de ce contact dans le répertoire.

#### **Vous ne pouvez pas enregistrer un combiné sur une base**

• Vous pouvez enregistrer 5 combinés maximum sur la base de votre FUSIO 350. Le combiné du FUSIO 350 peut être enregistré sur 4 bases maximum. Vérifiez que vous n'avez pas dépassé ces limites.

• Vérifiez que vous avez entré le code PIN correct (**0000** par défaut).

• Vérifiez que vous vous tenez à au moins un mètre de tout autre équipement électrique afin d'éviter les interférences lors de l'enregistrement.

#### **La base ne sonne pas, mais les voyants lumineux sont allumés**

• Avez-vous branché la ligne téléphonique correctement ?

• La sonnerie de la base est-elle désactivée ?

• La ligne ou la prise peuvent présenter un défaut. Essayez une autre prise ou une autre ligne. Si le problème persiste, contactez votre opérateur.

#### **Vous entendez un bourdonnement dans votre téléphone ou un autre équipement électrique à proximité**

• Votre FUSIO 350 peut parfois provoquer des interférences avec un autre équipement électrique lorsqu'il est placé trop près de ce dernier. Il est recommandé de placer votre FUSIO 350 à au moins un mètre d'équipements électriques ou d'obstructions métalliques pour éviter tout risque d'interférences.

#### **Vous ne pouvez pas envoyer de SMS et l'écran affiche « Echec d'envoi !» ou « non envoyé »**

• Vérifiez que l'alimentation de la base et que la ligne téléphonique sont branchées correctement.

• Vérifiez que l'alimentation de la base est branchée à la prise de courant et sous tension. Assurez-vous que le téléphone est connecté à la prise téléphonique murale.

• La ligne téléphonique peut présenter un défaut. Vérifier que votre ligne téléphonique fonctionne correctement.

• Vérifiez que vous n'avez pas effacé le numéro de serveur SMS par erreur. Pour saisir le numéro de serveur SMS.

#### **Vous ne pouvez pas envoyer de SMS**

• Vérifiez que le numéro du serveur d'émission SMS est correct.

#### **Vous ne pouvez pas recevoir de SMS**

• Plusieurs bases prenant en charge la réception de SMS sont raccordées à la ligne. Supprimez des bases.

• Vérifiez que le numéro du serveur de réception SMS est correct.

• Assurez-vous que vous êtes abonné au service de présentation du nom ou du numéro de France Télécom et que celui-ci est actif. Pour ce faire, vérifiez si votre téléphone affiche le numéro de l'appelant lorsque vous recevez un appel.

• Vous devez vous inscrire au service SMS de votre opérateur (service mini messages de France Télécom)

#### **Vous entendez un bip d'erreur**

• Lors d'une action sur votre téléphone, vous avez appuyé sur une touche incorrecte. Consultez ce qui est affiché sur l'écran ou les instructions de ce manuel d'utilisation.

# <span id="page-52-0"></span>**INFORMATIONS GÉNÉRALES**

#### **IMPORTANT**

Ce téléphone n'est pas conçu pour émettre des appels d'urgence lors d'une coupure de courant. Veillez à prendre d'autres dispositions en cas de besoin.

## *Remplacement de la batterie du combiné*

Après un certain temps, il se peut que la batterie du combiné se décharge plus rapidement. Il s'agit d'une usure normale. La batterie doit être remplacée.

- 1. Ouvrez le couvercle de la batterie.
- 2. Enlevez la batterie puis remplacez-la par une nouvelle batterie NiMH.
- 3. Poussez le couvercle de la batterie jusqu'au clic.

#### **ATTENTION**

Ne disposez pas les batteries dans l'eau ou le feu. Ne les jetez pas avec les ordures ménagères.

Renseignez vous pour leur recyclage.

## *Consignes de sécurité*

- L'appareil n'est pas connectable à un schéma d'alimentation  $\mathbf{I}$ .
- L'appareil est alimenté par un adaptateur secteur AC/DC, conforme à la norme EN 60950, branché sur une prise 230 V AC 50 Hz.
- L'adaptateur servant de dispositif de sectionnement, le socle de prise de courant doit être installé à proximité de l'appareil et doit être aisément accessible.
- La connexion à la ligne téléphonique répond au niveau de sécurité TRT-3.
- . L'entrée d'alimentation répond au niveau de sécurité TBTS.
- La sécurité électrique correspond aux vérifications EN 60950.
- La température maximale d'utilisation est de 35° C.
- Cet appareil utilise des bandes de fréquences radio dont l'utilisation est harmonisée dans l'ensemble de la communauté européenne.
- Le marquage des équipements terminaux attestés conformes se situe sous la base.
- Le test pour le SAR n'est pas nécessaire pour les produits ayant une puissance inférieure ou égale à 20 mW. Ce produit ayant une puissance moyenne inférieure à cette limite, il n'est donc pas concerné par ce test.

## <span id="page-53-0"></span>*Précautions d'emploi*

• Utilisez uniquement le bloc d'alimentation fourni avec votre FUSIO 350. L'utilisation d'un bloc d'alimentation non autorisé annulera votre garantie et peut endommager le téléphone. (ou les blocs d'alimentation fournis pour les supports de charge à l'intérieur des pack FUSIO 352/353

• Utilisez uniquement les batteries rechargeables agréées fournies.

• N'essayez pas d'ouvrir le combiné (excepté pour remplacer les batteries) ou la base. Cela peut notamment vous exposer à des risques de haute tension. Contactez le service d'assistance téléphonique pour toute réparation.

• Si le téléphone est verrouillé, il n'est PAS possible d'effectuer des appels.

• Le signal radio transmis entre le combiné et la base peut provoquer des interférences avec les prothèses auditives.

• Il est recommandé de demander l'avis d'un expert qualifié avant d'utiliser cet appareil à proximité d'équipements médicaux d'urgence ou de soins intensifs.

• Si vous avez un pacemaker, nous vous conseillons de demander l'avis d'un médecin avant d'utiliser cet appareil.

**•** Votre téléphone peut provoquer des interférences avec d'autres équipements électriques, tels que les postes de télévision et les postes de radio, les réveils/alarmes et les ordinateurs, lorsqu'il est placé trop près de ces derniers.

• Il est recommandé de placer votre téléphone à au moins un mètre de ces équipements pour minimiser tout risque d'interférences.

• Ne jetez pas les batteries dans le feu. Il existe un risque sérieux d'explosion et/ou d'émanation de gaz chimiques fortement toxiques.

## *Nettoyage*

• Nettoyez le combiné et la base (ou le chargeur) à l'aide d'un chiffon très légèrement humide ou d'une lingette anti-statique.

N'utilisez jamais de produits nettoyant. Cela peut endommager le téléphone. N'utilisez jamais de chiffon sec. Cela peut provoquer une charge statique.

## *Environnement*

• N'exposez pas l'appareil directement à la lumière du soleil.

<span id="page-54-0"></span>• Le combiné peut devenir chaud lorsque la batterie est en charge ou lors de périodes d'utilisation prolongées. Cela est normal. Cependant, pour éviter tout dommage, il est recommandé de ne pas placer l'appareil sur du bois ancien ou plaqué.

• Ne placez pas votre appareil sur des tapis ou des surfaces fibreuses, et tenez-le éloigné des courants d'air.

• Ne placez aucune pièce de l'appareil dans l'eau et n'utilisez pas l'appareil dans des pièces humides, telles que les salles de bain.

• Ne placez pas votre appareil près d'une source de chaleur, d'un élément explosif ou autres situations dangereuses.

• Votre téléphone peut être endommagé lors d'un orage. Il est recommandé de débrancher l'alimentation et le câble téléphonique pendant un orage.

## *Consignes de mise au rebut de l'appareil*

Le symbole indiqué ici et sur l'appareil signifie que l'appareil est classé comme un équipement électrique ou électronique et qu'il ne doit pas être mis au rebut avec d'autres déchets ménagers ou commerciaux en fin de vie.

La directive WEEE 2002/96/EC (directive relative aux déchets d'équipements électriques et électroniques) a été instaurée pour recycler les appareils à l'aide des techniques de récupération et de recyclage les plus performantes, afin de minimiser les effets sur l'environnement, traiter les substances dangereuses et éviter les décharges de plus en plus nombreuses.

Votre produit est concu et fabriqué avec des matériels et des composants de qualité supérieure qui peuvent être recyclés et réutilisés. Ce symbole signifie que les équipements électriques et électroniques en fin de vie doivent être éliminés séparément des ordures ménagères. Nous vous prions donc de confier cet équipement à votre centre local de collecte/recyclage. Dans l'Union Européenne, il existe des systèmes sélectifs de collecte pour les produits électriques et électroniques usagés.

*Consignes de mise au rebut de l'appareil pour les utilisateurs privés* 

Lorsque vous n'utilisez plus l'appareil, enlevez les batteries et mettez-les au rebut ainsi que l'appareil en respectant les processus de recyclage locaux. Pour de plus amples informations, contactez les autorités locales ou le revendeur de l'appareil.

#### <span id="page-55-0"></span>*Consignes de mise au rebut de l'appareil pour les utilisateurs professionnels*

Les utilisateurs professionnels doivent contacter leurs fournisseurs, vérifier les conditions générales du contrat d'achat et s'assurer que cet appareil n'est pas mélangé à d'autres déchets commerciaux lors de sa mise au rebut.

#### *Informations techniques*

#### *Insertion d'une pause*

Avec certains standards, après avoir composé le préfixe, il se peut que vous deviez attendre que le standard prenne en charge une ligne externe. Vous devez alors insérer une pause lors de la composition du numéro.

Appuyez sur la touche  $\overline{0}$  et maintenez-la enfoncée pour insérer une pause (P) avant de saisir le numéro de téléphone.

De plus, vous devez parfois insérer une pause lors de l'enregistrement de numéros internationaux.

#### *Rappel*

Vous pouvez avoir besoin d'utiliser la fonction rappel si vous êtes connecté à un standard ou un PABX. Pour de plus amples informations, veuillez contacter votre fournisseur PABX.

## <span id="page-56-0"></span>*Champ d'application de la garantie*

La garantie fournisseur LOGICOM est valable pour un usage normal de l'appareil tel qu'il est défini dans le cadre de la notice d'utilisation.

Sont exclues de cette garantie, les détériorations dues à une cause étrangère à l'appareil. En particulier, la garantie ne s'applique pas si l'appareil a été endommagé à la suite d'un choc ou d'une chute, d'une fausse manœuvre, d'un branchement non conforme au instructions mentionnées dans la notice, d'une protection insuffisante contre la chaleur, l'humidité ou le gel.

La garantie s'étend uniquement à la France métropolitaine.

En tout état de cause, la garantie légale pour vices cachés s'appliquera conformément aux articles 1641 et suivants du code civil.

## *Procédures pour contacter le S.A.V*

Avant de rendre l'appareil au magasin, il est impératif de nous contacter afin d'être sûr que vous avez une panne.

- Munissez vous de votre appareil.
- Vous disposez de deux lignes clients : **01 48 63 67 94** ou **01 48 63 67 95**

Un serveur téléphonique vous donnera une solution à chacun de vos problèmes.

Cet équipement est conforme à la directive R&TTE 1999/5/CE du Parlement Européen et du Conseil, concernant la connexion paneuropéenne de terminal unique aux réseaux téléphoniques publics commutés (RTCP).

Toutefois, comme il existe des différences d'un pays à l'autre entre les RTCP, la conformité en soi ne constitue pas une garantie absolue de fonctionnement optimal à chaque point de terminaison du réseau RTCP.

En cas de problème, vous devez contacter en premier lieu votre fournisseur.

## Cet appareil est destiné à la France.